Rozbudowany podrecznik tworzenia niesamowitych aplikacji dla systemu Android!

# Android W AKCJI **WYDANIE II**

- · Android SOK i programowanie aplikacji WWW
- · Komunikacja Bluetooth i przetwarzanie danych z czujników
- · Grafika, animacja i multimedia w Androidzie
- · Techniki pisania natywnych aplikacji w jezyku C

W. Frank Ableson, Robi Sen, Chris King

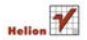

# helion. $p\not\!\downarrow$

# $\gg$  Idź do

- [Spis tre](#page-2-0)ści
- Przykł[adowy rozdzia](#page-11-0)ł
- [Skorowidz](#page-32-0)

# Katalog książek

- [Katalog online](http://helion.pl/katalog.htm)
- [Zamów drukowany](http://helion.pl/zamow_katalog.htm) katalog

# $\sqrt{\ }$  Twój koszyk

[• Dodaj do koszyka](http://helion.pl/add54976~andrak)

# Cennik i informacje

- [Zamów informacje](http://helion.pl/page54976~emaile.cgi) o nowościach
- [Zamów cennik](http://helion.pl/page54976~cennik.htm)

# Czytelnia

[• Fragmenty ksi](http://helion.pl/online.htm)ążek online

### **X** Kontakt

Helion SA ul. Kościuszki 1c 44-100 Gliwice tel. 32 230 98 63 [e-mail: helion@helion.pl](mailto:helion@helion.pl) © Helion 1991–2011

# Android w akcji. Wydanie II

Autorzy: W. Frank Ableson, Robi Sen, Chris King Tłumaczenie: Paweł Gonera ISBN: 978-83-246-3380-7 Tytuł oryginału[: Android in Action](http://www.amazon.com/exec/obidos/ASIN/1935182722/helion-20) Format: 168×237, stron: 624

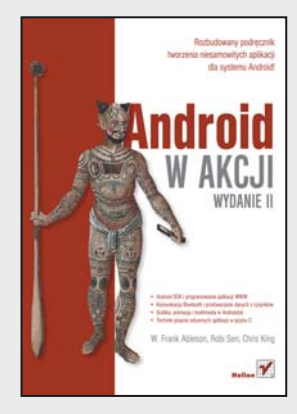

#### **Rozbudowany podręcznik tworzenia niesamowitych aplikacji dla systemu Android!**

- Android SDK i programowanie aplikacji WWW
- Komunikacja Bluetooth i przetwarzanie danych z czujników
- Grafika, animacja i multimedia w Androidzie
- Techniki pisania natywnych aplikacji w języku C

Skoro zwróciłeś uwagę właśnie na tę książkę, zapewne dobrze wiesz, czym jest Android i co potrafi – teraz przyszła pora, abyś sprawdził go także w akcji! Oto doskonała książka dla wszystkich programistów, którym marzy się tworzenie własnych aplikacji dla robiącego oszałamiającą karierę systemu. Choć ta książka nie jest przeznaczona dla początkujących, zawiera wszystkie informacje potrzebne osobom, dla których Android jest całkowicie nowym środowiskiem. Można w niej znaleźć instrukcje niezbędne do szybkiego zorientowania się w architekturze tej platformy oraz sposobie jej działania, co pozwoli sprawnie rozpocząć pracę w tym środowisku. Pozostałe rozdziały to już czysta frajda programowania!

Od czego zaczniesz zabawę z Androidem? Dowiesz się, jak budować aplikacje dla tego systemu od najmniejszych cegiełek aż po ekrany, dodawać funkcje telefoniczne i wykorzystywać bibliotekę OpenGL ES do tworzenia złożonej grafiki 2D oraz 3D. Następnie poznasz zasady tworzenia większych aplikacji oraz techniki pisania aplikacji w języku C, także z użyciem Android Native Development Kit. Opanujesz potężne narzędzie Android SDK oraz budowanie aplikacji dla WebKit z użyciem HTML 5, a nawet nauczysz się rozszerzać lub zastępować wbudowane funkcje Androida na podstawie użytecznych i intrygujących przykładów.

- Wprowadzenie do systemu Android
- Środowisko programowania
- Komponenty interfejsu użytkownika, w tym View i Layout
- Metody przechowywania i odczytywania lokalnych danych
- Sieci oraz usługi sieciowe, Bluetooth, sensory i widżety aplikacji
- Przegląd podstawowych zagadnień związanych z telefonią
- Powiadomienia i alarmy
- Grafika i animacja w Androidzie
- Korzystanie z funkcji multimedialnych Androida
- Usługi oparte na lokalizacji
- Integracja kontaktów z platformy społecznościowej
- Aplikacja wspomagająca serwisantów
- Budowanie aplikacji Android w języku C
- Tworzenie stron WWW dla systemu Android
- Strategie lokalizowania aplikacji
- Android Native Development Kit oraz korzystanie z SDK oraz AVD Manager

**Wkrocz wreszcie do akcji i zacznij tworzyć własne aplikacje dla Androida!**

# Spis treści

<span id="page-2-0"></span>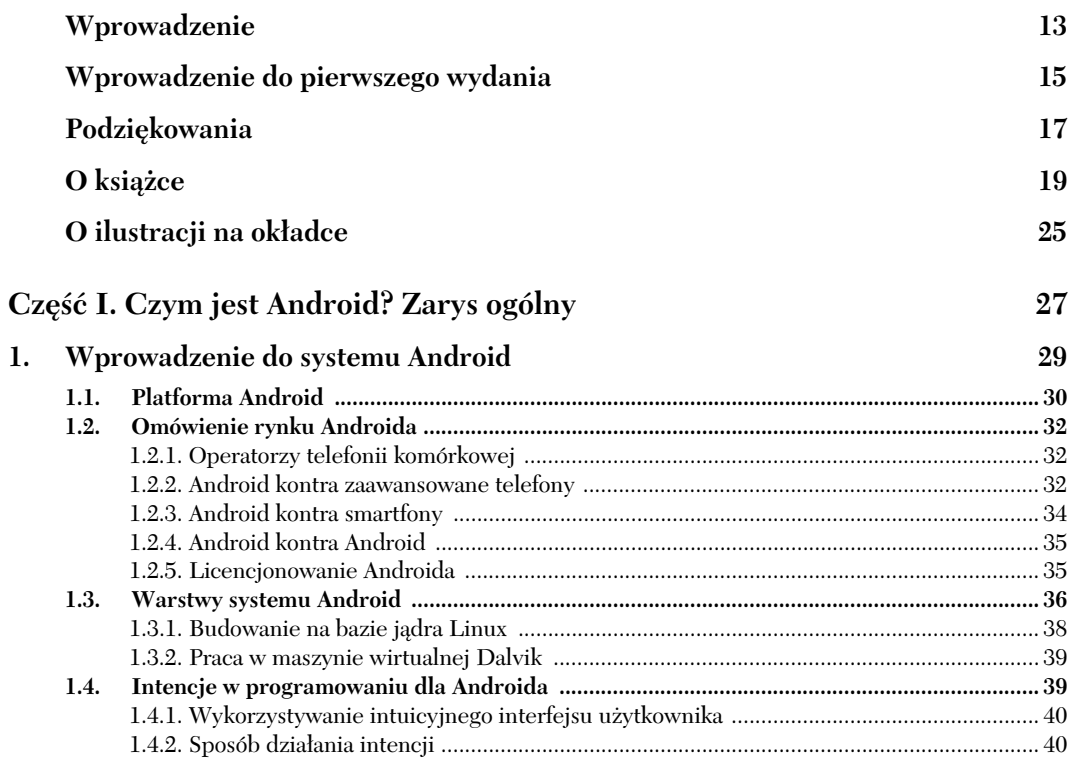

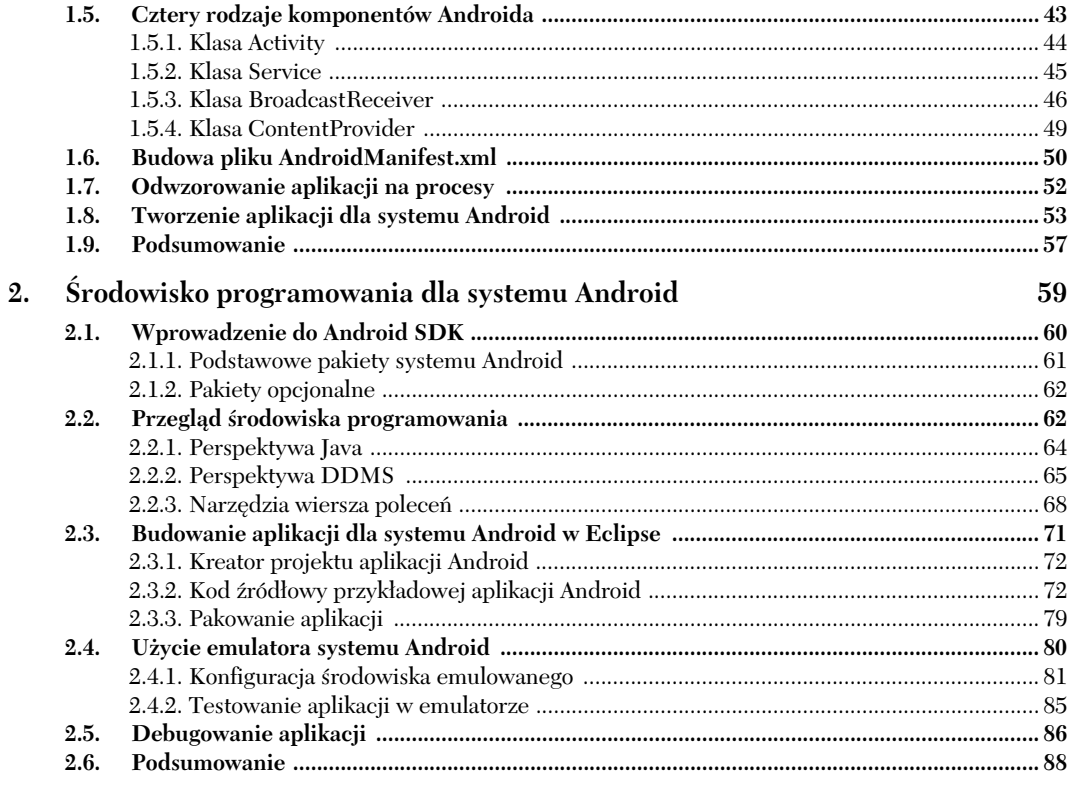

# Część II. Ćwiczenia z Android SDK

89

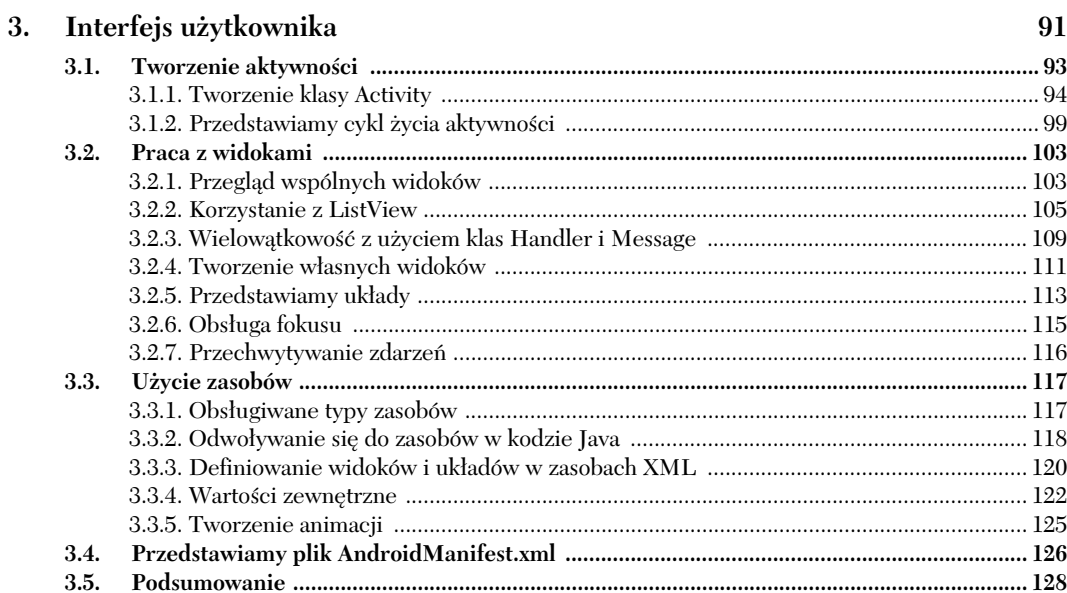

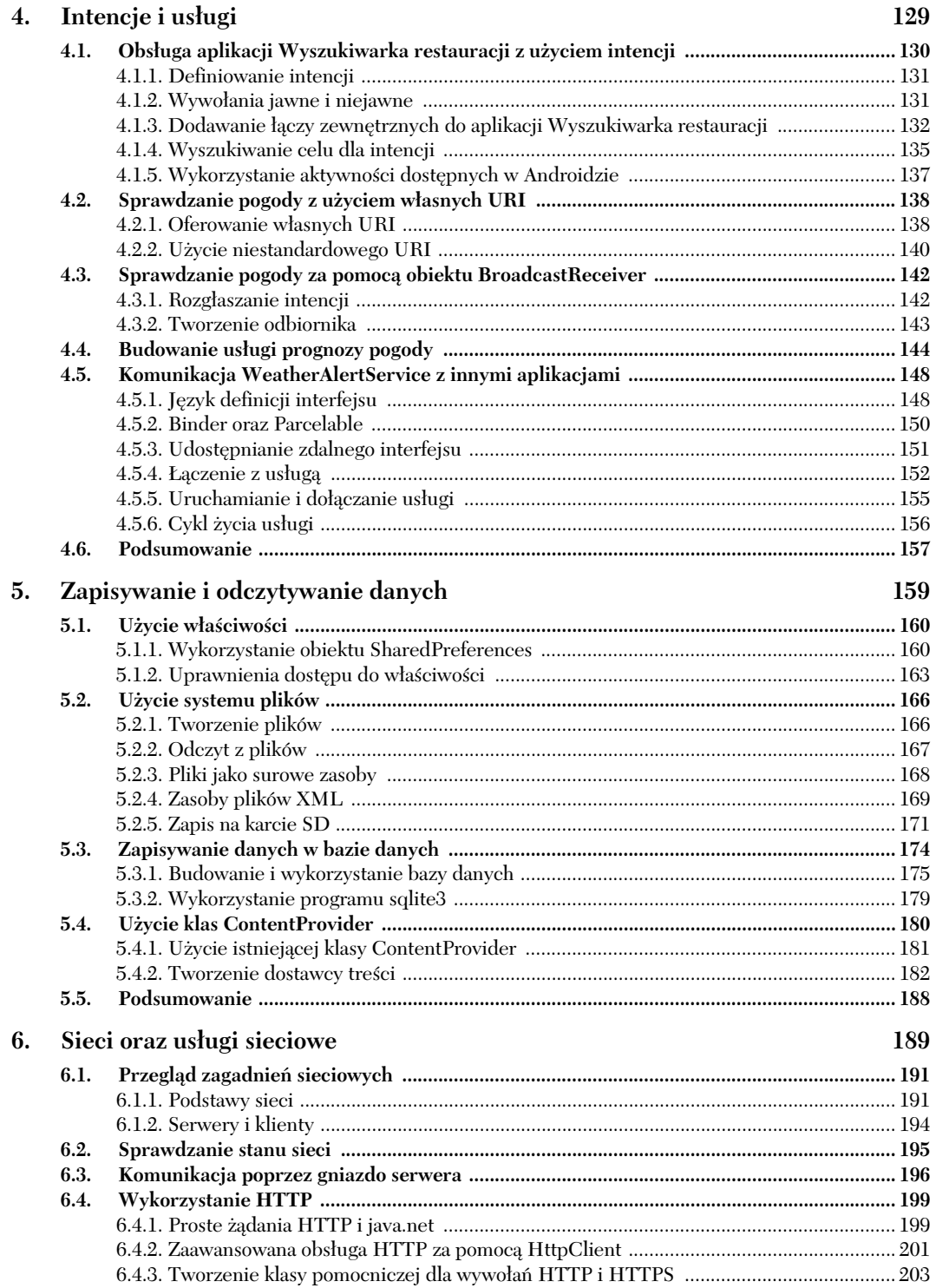

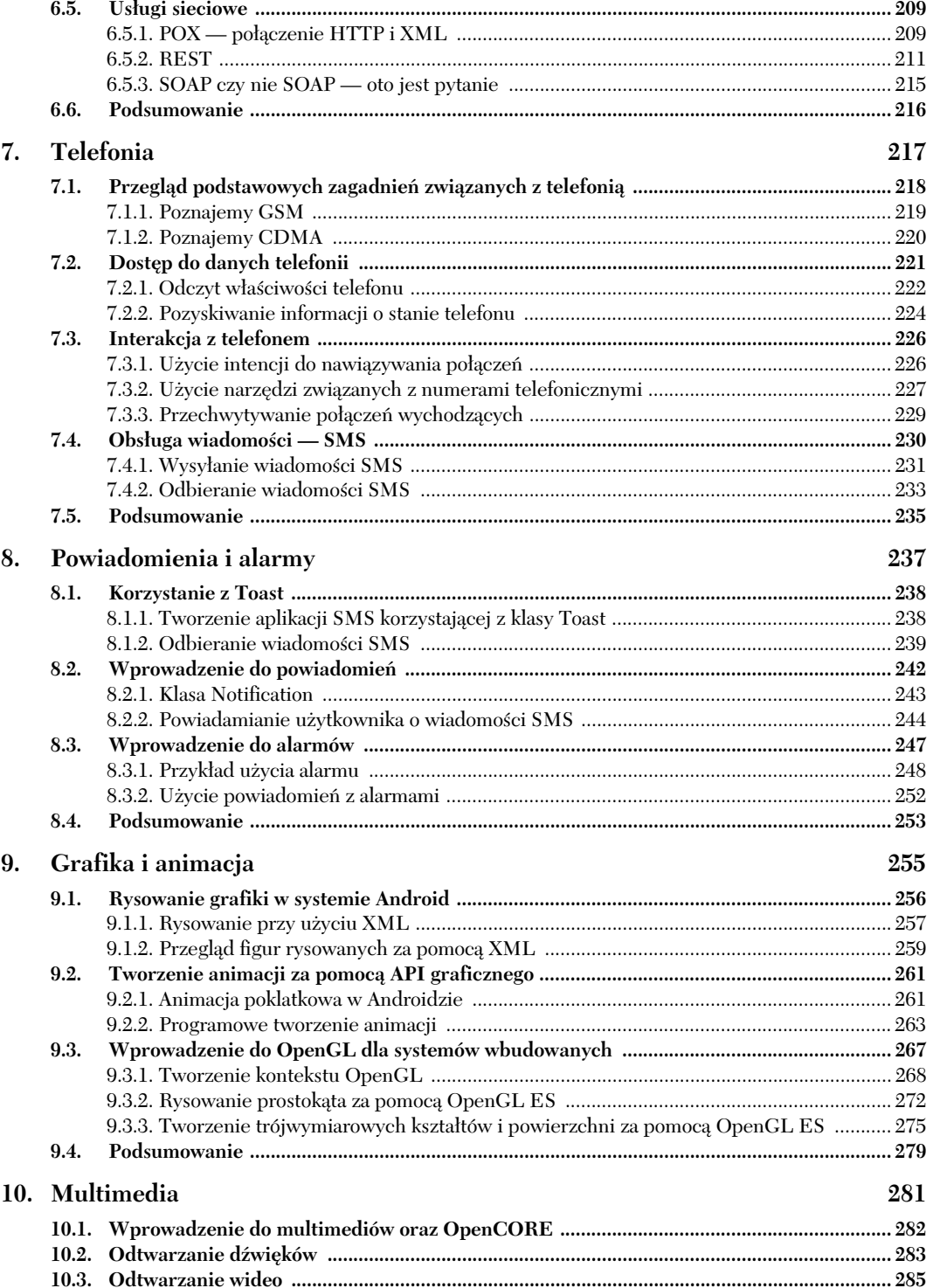

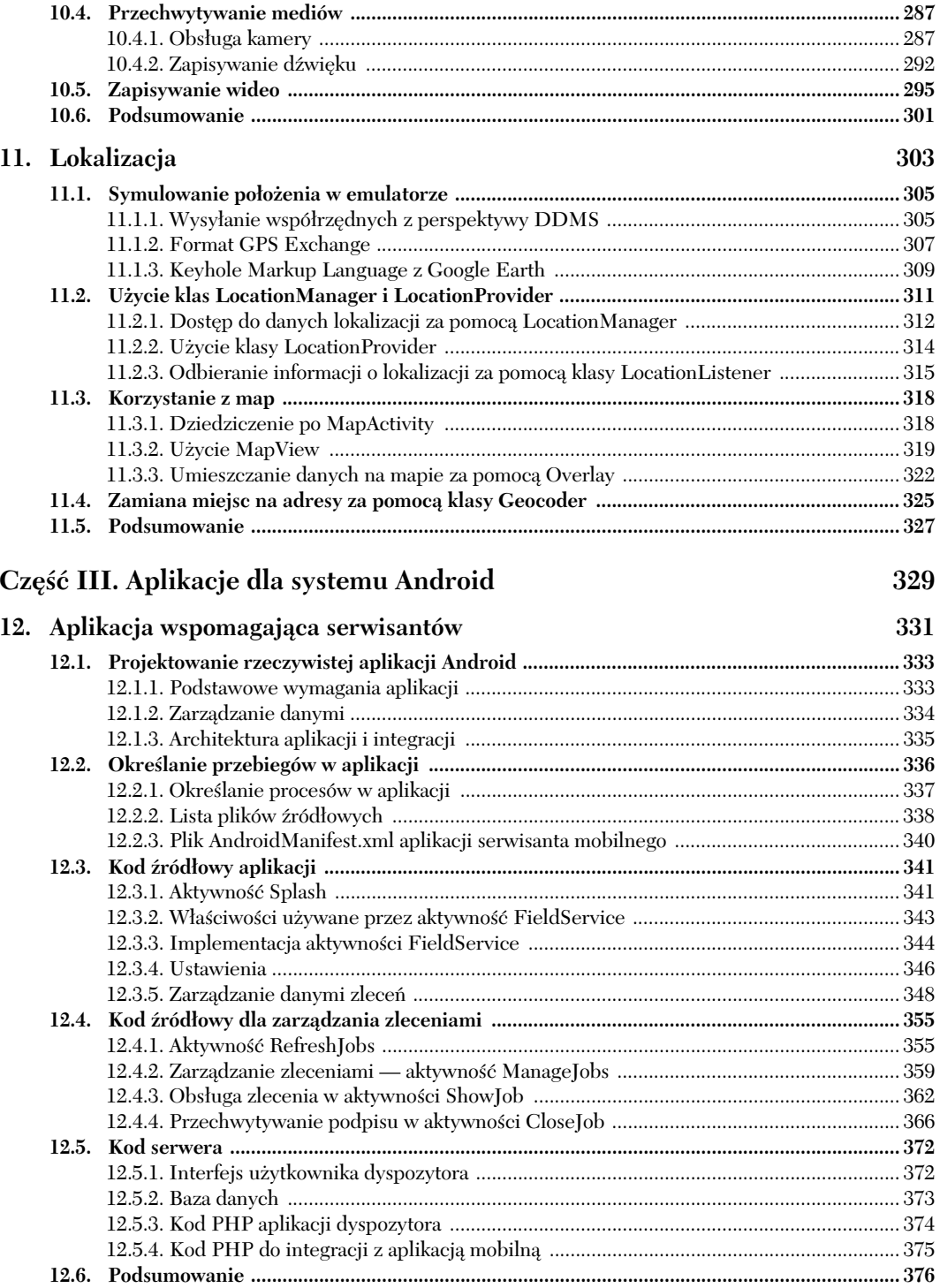

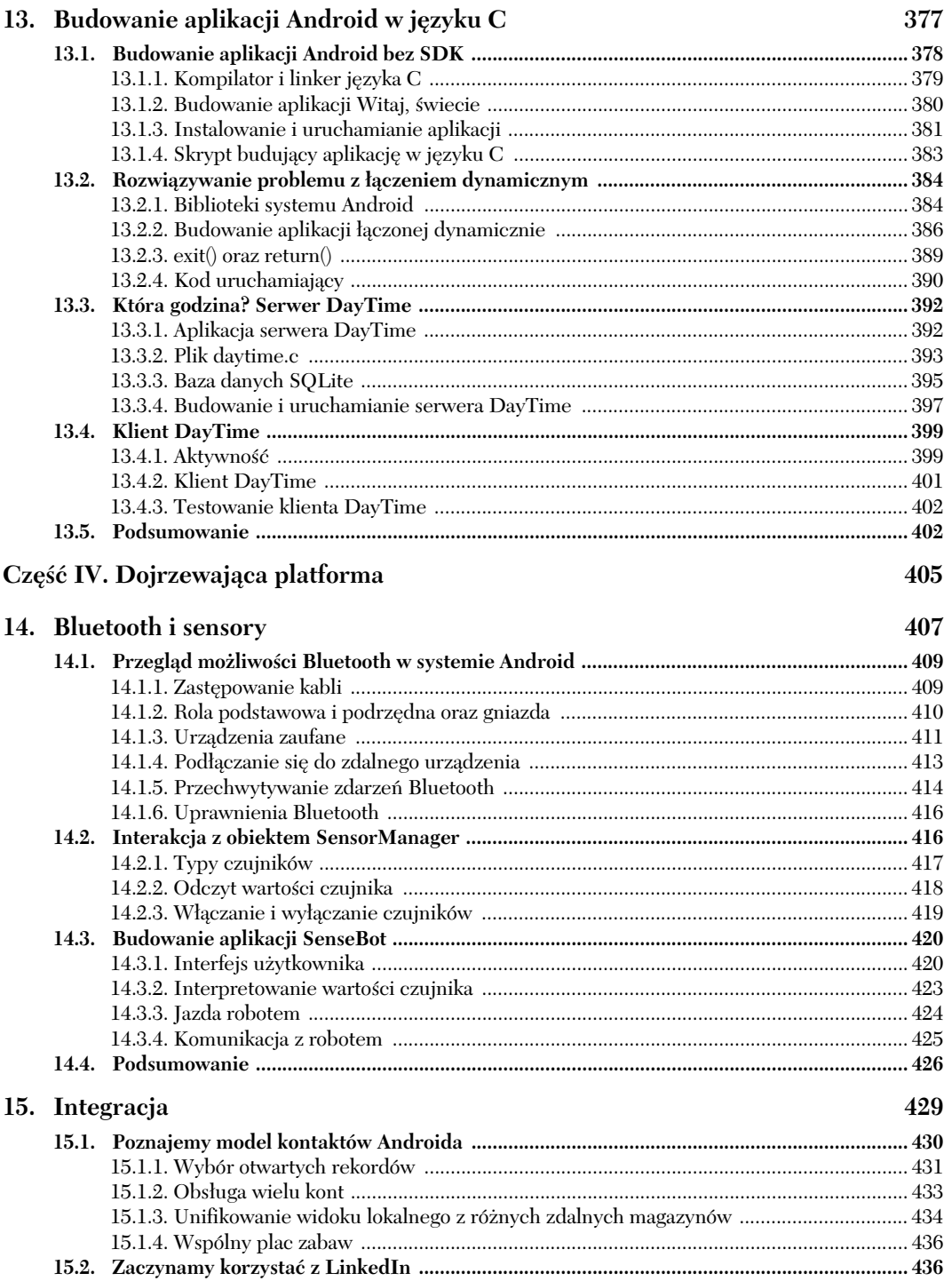

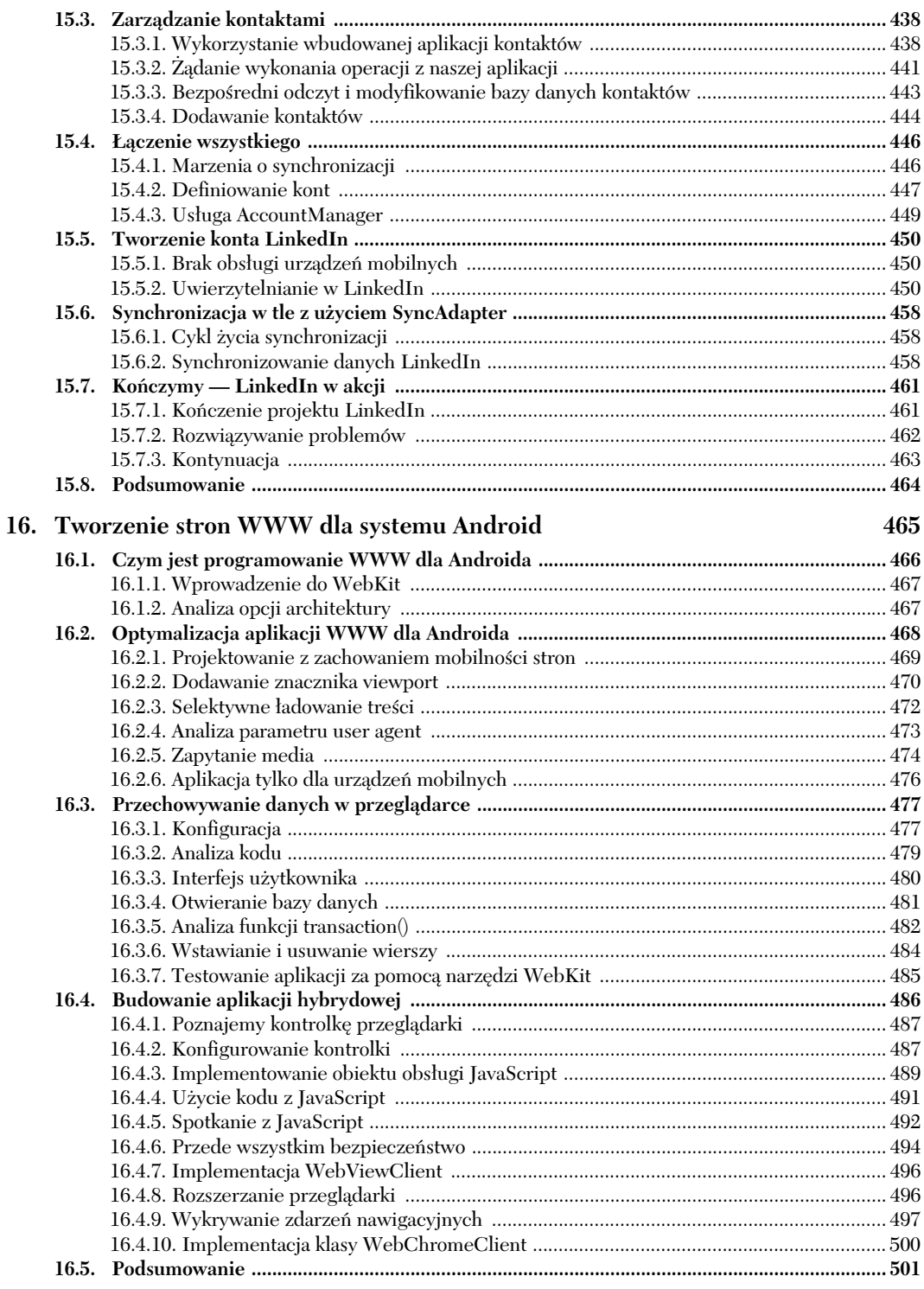

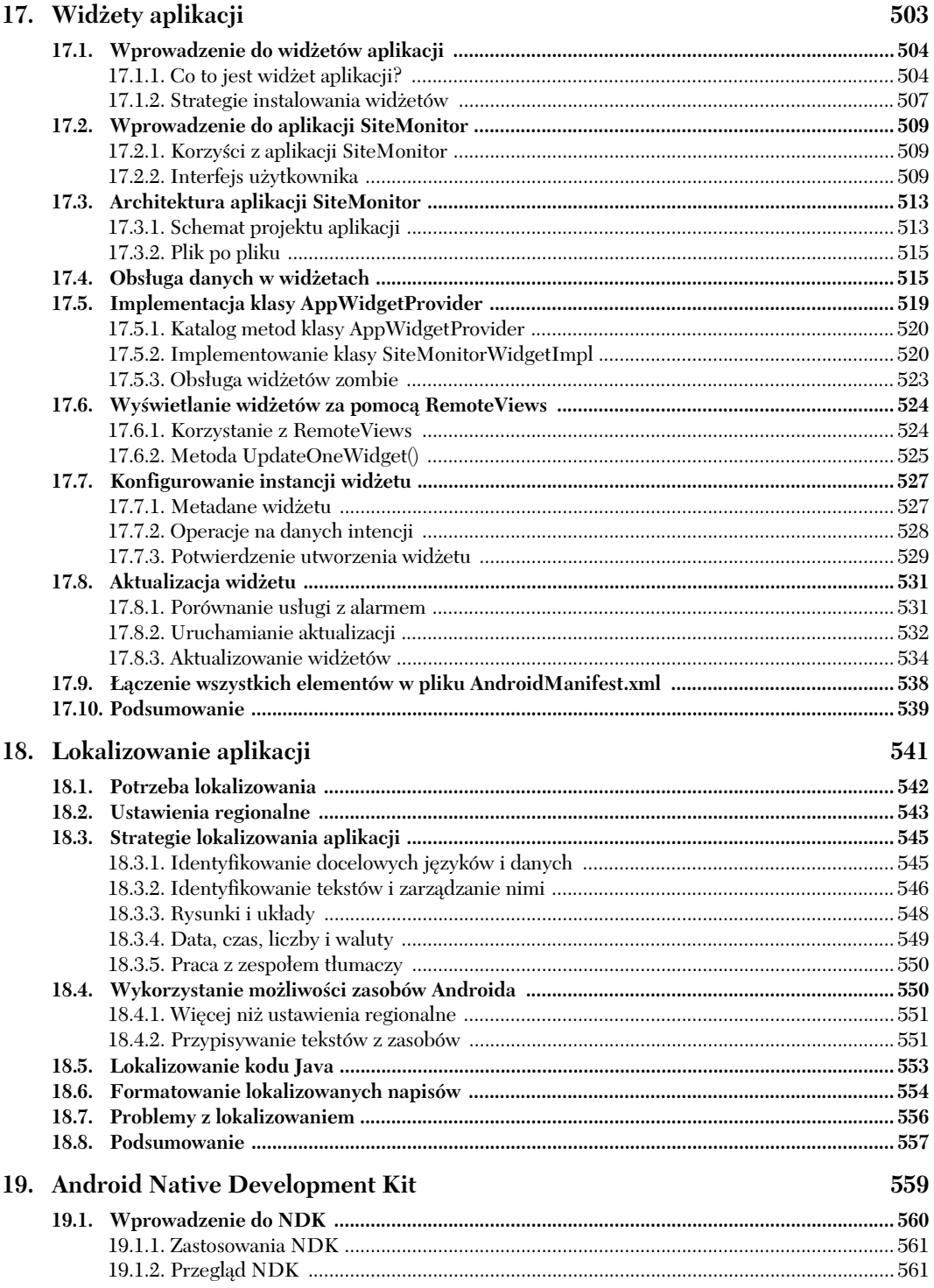

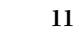

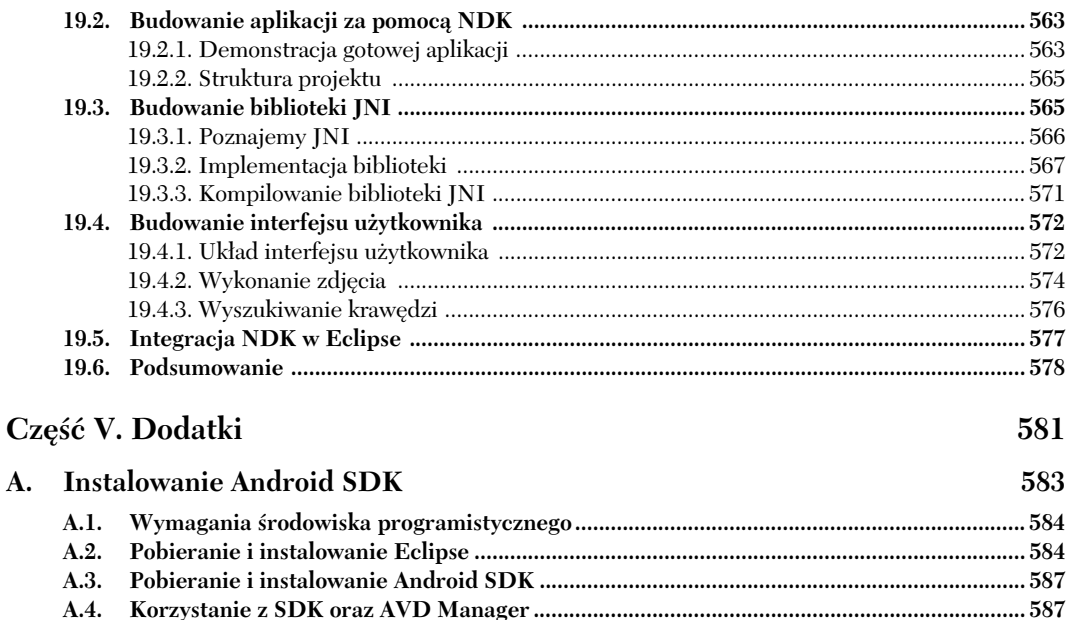

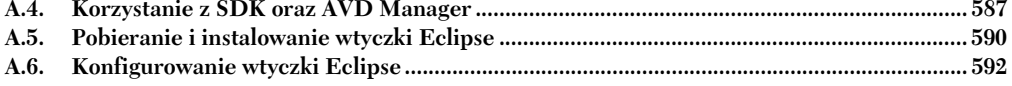

#### $\mathbf{B}$ . Publikowanie aplikacji

**A.** 

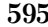

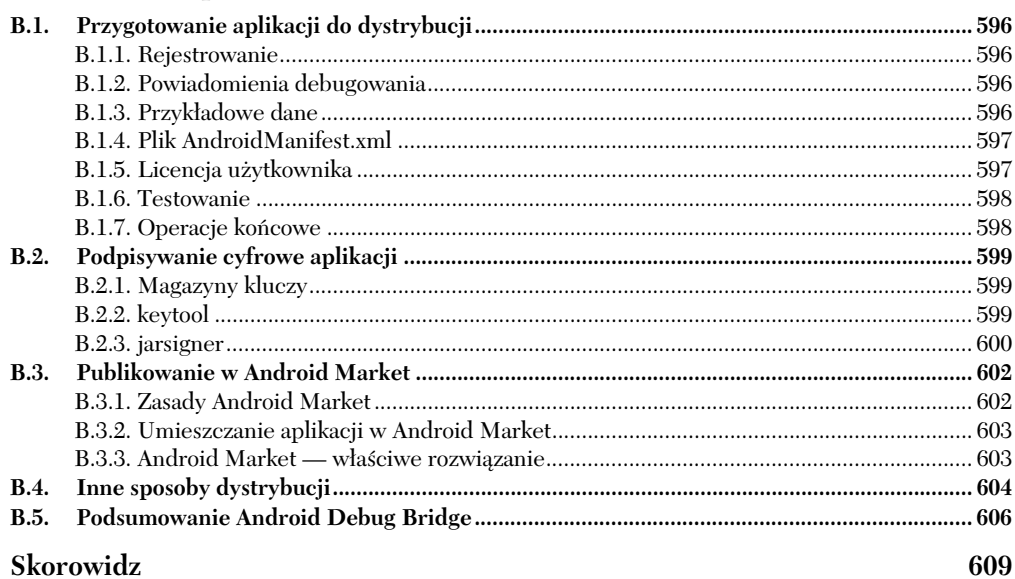

# <span id="page-11-0"></span>*Bluetooth i sensory*

#### **W tym rozdziale:**

- Dołączanie Bluetooth do urządzenia
- Interakcja z obiektem SensorManager
- Budowanie i uruchamianie aplikacji SenseBot

#### 408 **ROZDZIAŁ 14** *Bluetooth i sensory*

Większość materiału przedstawionego w tej książce dotyczy wykorzystania różnych możliwości Android SDK. Teraz jednak pokażemy, jak skorzystać z możliwości sprzętowych urządzeń Android. Zapoznamy się tu z podłączaniem urządzenia Android do zdalnych urządzeń za pomocą połączenia bezprzewodowego Bluetooth oraz odczytem i interpretacją wartości ze sprzętowego czujnika orientacji urządzenia. W rozdziale tym te dwa tematy związane ze sprzętem połączyliśmy w jednym przykładowym programie, który pozwala sterować robotem zbudowanym przy użyciu popularnego zestawu LEGO Mindstorms NXT. Robot Mindstorm NXT obsuguje protokó komunikacyjny znany pod nazwą "Direct Commands<sup>1</sup>", co pozwala na sterowanie nim z użyciem urządzenia zdalnego. Jest to rozdział, w którym konieczne jest użycie fizycznego urządzenia z zainstalowanym systemem Android w wersji 2 lub nowszej — sam symulator nie jest wystarczający do sprawdzania działania Bluetooth oraz sensorów.

Kod dołączony do tego rozdziału tworzy aplikację o nazwie SenseBot. Jest to średnio skomplikowany przykład użycia systemu Android do manipulowania zewnetrznymi obiektami. Czujniki orientacji urządzenia Android pozwalają użytkownikowi "jechać" robotem, przechylając telefon w określonym kierunku, w sposób podobny do używania Nintendo Wii lub innego zaawansowanego systemu gier. Przechylamy telefon do przodu, a robot jedzie do przodu. Przechylamy telefon do tyu, a robot zmienia kierunek. Przechylanie w lewo lub w prawo powoduje skręt robota w odpowiednim kierunku. Po zinterpretowaniu wartości każdego czujnika ruchu aplikacja SenseBot wysyła polecenia do robota poprzez Bluetooth, powodując odpowiednie fizyczne działanie. LEGO NXT ma wbudowany zestaw poleceń pozwalających na operacje niskiego poziomu, takie jak bezpośrednie sterowanie silnikami. Ruchy urządzenia Android są interpretowane, konwertowane na polecenia i przesyłane za pomocą Bluetooth do robota.

Oprócz podstaw komunikacji Bluetooth oraz zarządzania sensorami kod demonstruje użycie dynamicznie tworzonych obiektów BroadcastReceiver, które obsługują zdarzenia związane z połączeniem Bluetooth.

Temat komunikacji Bluetooth jest znacznie szerszy i nie mamy możliwości opisać go w caoci w jednym rozdziale. Na platformie Android dostpnych jest co najmniej sześć różnych sensorów, a w tym rozdziale demonstrujemy użycie tylko jednego. Jeżeli szukasz dokładnego opisu tych dwóch tematów, zachęcamy do odszukania dokumentacji w sieci lub być może innej książki na ten temat. Celem tego rozdziału jest przedstawienie funkcji Bluetooth oraz sensorów na platformie Android w kontekście działającej (i zabawnej) aplikacji. Jeżeli masz dostęp do robota LEGO Mindstorms NXT i zbudujesz te aplikacje, obiecujemy, że na długi czas nie będziesz się mógł oderwać od "jeżdżenia" robotem za pomocą telefonu. Jedna z wersji tej aplikacji jest dostępna do pobrania z Android Market.

֦

<sup>&</sup>lt;sup>1</sup> Wiecej informacji na temat Direct Commands dla Lego Mindstorm można znaleźć pod adresem *http://mindstorms.lego.com/en-us/support/files/default.aspx*.

#### **14.1. Przegląd możliwości Bluetooth w systemie Android**

Pierwszym urządzeniem, jakie przychodzi na myśl, gdy wspomina się Bluetooth, jest bezprzewodowy zestaw słuchawkowy. W wielu krajach te cudeńka technologii bezprzewodowej są wymagane przez prawo w przypadku korzystania z telefonu w czasie prowadzenia samochodu. W rzeczywistoci zestawy suchawkowe to tylko jedno z wielu zastosowań technologii Bluetooth.

Bluetooth to technologia komunikacji bezprzewodowej podobna do Wi-Fi, ale ograniczona do komunikacji o niewielkim zasigu, okoo 10 metrów. Oprócz zastosowania w bezprzewodowych suchawkach i mikrofonie telefonu komórkowego Bluetooth pozwala również na realizację połączeń sieciowych między urządzeniami, wymianę obiektów, zastępowanie kabli oraz realizację zaawansowanych funkcji audiowizualnych.

Podobnie jak każdy inny standardowy protokół, tak i Bluetooth posiada własny "stos" protokołów, z których każdy implementuje osobne możliwości i funkcje protokołu. W rozdziale tym nie bedziemy tracić czasu na prezentowanie tych warstw, ponieważ stos Bluetooth jest opisany w innych miejscach. Zamiast tego w rozdziale tym pokażemy możliwości nawiązania połączenia danych pomiędzy dwoma urządzeniami. Będziemy tu korzystać z "profilu" Bluetooth o nazwie RFCOMM<sup>2</sup>, będącego profilem zastępowania kabla.

W tym podrozdziale pokażemy, jak nawiązać połączenie pomiędzy Androidem a zdalnym urządzeniem, korzystając z pakietu android bluetooth. Ponieważ platforma Android pozwala tylko na połączenia szyfrowane, dwa urządzenia komunikacyjne muszą być wcześniej sparowane, a później mogą łączyć się ze sobą bez konieczności podawania hasła. Aby wiedzieć, czy aplikacja jest połączona z urządzeniem Bluetooth, należy następnie zarejestrować dwa zdarzenia: ACTION\_ACL\_CONNECTED oraz ACTION\_ACL\_ DISCONNECTED. Dodatkowo aplikacja Android musi posiadać uprawnienie BLUE-TOOTH zdefiniowane w pliku *AndroidManifest.xml*. Zaczynamy!

#### *14.1.1. Zastpowanie kabli*

֦

Obecnie podłączanie się do internetu w celu sprawdzenia poczty lub przeglądania sieci WWW jest codzienną czynnością wielu użytkowników systemu Android. Przy użyciu naszego telefonu możemy połączyć się z komputerami znajdującymi się po drugiej stronie planety, ale jak komunikować się z czymś, co znajduje się w tym samym pokoju? W niezbyt odległej przeszłości programowaliśmy interfejsy pomiędzy komputerami połączonymi szeregowo kablem korzystającym z interfejsu RS232. Po kilku krótkich latach kable szeregowe RS232, zastąpione przez bardziej zaawansowane kable USB oraz przez profil Bluetooth Serial Port, stały się eksponatem muzealnym.

Tak jak USB może być używane przez wiele różnych aplikacji, tak i protokół bezprzewodowy Bluetooth może być wykorzystywany na wiele sposobów. W tym momencie interesuje nas możliwość użycia Bluetooth do zastąpienia kabla szeregowego za pomocą profilu Serial Port Profile (SPP), nazywanego czasami RFCOMM. RF pochodzi

<sup>&</sup>lt;sup>2</sup> Więcej informacji na temat RFCOMM można znaleźć na stronie *http://www.bluetooth.com.* 

od sów *radio frequency*, czyli czstotliwoci radiowych. COMM pochodzi od portu komunikacyjnego, czyli antycznego już połączenia punkt-punkt, wykorzystującego protokół strumieniowy.

#### 14.1.2. Rola podstawowa i podrzędna oraz gniazda

Protokół Bluetooth działa w sposób podobny do innych środowisk komunikacyjnych, w których urządzenie podstawowe inicjuje komunikację z jednym lub większą liczbą urządzeń podrzędnych. Android jest na tyle rozbudowany, że może być zarówno urządzeniem podstawowym, jak i podrzędnym w połączeniu Bluetooth.

Niezależnie od sposobu nawiązania połączenia — jako podstawowe lub drugorzędne urządzenie Bluetooth — aplikacja Android wymienia dane poprzez interfejs gniazd. To prawda — znany już mechanizm sieciowy korzystający z gniazd oraz skojarzonych z nimi strumieni wejściowych i wyjściowych jest również stosowany przy połączeniach Bluetooth. Jeżeli więc przejdziemy przez etap łączenia ze sobą dwóch urządzeń Bluetooth w celu utworzenia sesji komunikacyjnej, możemy mniej przejmować się szczegółami komunikacji i po prostu traktować urządzenie jako aplikację po drugiej stronie gniazda. Jest to podobne do relacji pomiędzy przeglądarką WWW i zdalnym serwerem, który wymienia dane poprzez gniazda TCP.

Aby użyć środowiska Bluetooth w urządzeniu Android, musimy skorzystać z pakietu android.bluetooth, który został dodany w wersji 2.0. Choć większość urządzeń Android w wersji niższej niż 2.0 mogła korzystać z zestawów słuchawkowych Bluetooth, to dopiero od wersji 2.0 aplikacje Android mogły wykorzystywać komunikację Bluetooth w sposób przedstawiony w tym rozdziale. W tabeli 14.1 pokazane są główne klasy Java używane w aplikacjach Android korzystających z komunikacji Bluetooth.

| <b>Klasa</b>          | <b>Komentarz</b>                                                                                                    |
|-----------------------|----------------------------------------------------------------------------------------------------|
| BluetoothAdapter      | Klasa ta reprezentuje sprzęt lokalnego urządzenia Bluetooth w systemie Android i pozwala<br>na tworzenie interfejsu. Wszystko zaczyna się od BluetoothAdapter.                                                                                                    |
| <b>BluetoothClass</b> | Klasa BluetoothClass zapewnia wygodne metody dostępu do stałych wartości związanych<br>z komunikacja i działaniem Bluetooth.                                                                                                    |
| BluetoothDevice       | Każde urządzenie zdalne jest reprezentowane jako BluetoothDevice.                                                                                                    |
| BluetoothSocket       | Klasa BluetoothSocket jest używana przy wymianie danych. Urządzenie podstawowe<br>inicjuje połączenie z gniazdem w urządzeniu podrzędnym, tworząc wcześniej BluetoothSocket.<br>W rozdziale tym przedstawione są przykłady kodu demonstrujące tę technikę.                                                    |
| BluetoothServerSocket | Urządzenie podrzędne Bluetooth oczekuje połączeń z urządzeniem nadrzędnym za pomocą<br>BluetoothServerSocket w taki sam sposób, jak serwer WWW oczekuje na połączenie<br>przez gniazdo TCP z przeglądarki. Po zestawieniu połączenia tworzony jest obiekt<br>BluetoothSocket zapewniający dalszą komunikację. |

**Tabela 14.1.** Klasy Bluetooth

W rozdziale tym przedstawimy użycie klas BluetoothAdapter, BluetoothDevice oraz BluetoothSocket. W następnym punkcie pokażemy, w jaki sposób urządzenie Android podłącza się do innego urządzenia Bluetooth.

#### **Uwaga**

W przedstawionych tu przykładach urządzenie Android jest podstawowym, a kontroler LEGO Mindstorm NXT podrzędnym urządzeniem Bluetooth.

#### *14.1.3. Urzdzenia zaufane*

Choć specyfikacja Bluetooth pozwala na korzystanie zarówno z połączeń szyfrowanych, jak i nieszyfrowanych, to jednak platforma Android pozwala wyłącznie na połączenia szyfrowane. W zasadzie oznacza to tylko, że dwa komunikujące się z sobą urządzenia muszą być wcześniej *sparowane* lub *związane*. Jest to nieco irytujący krok polegający na poinformowaniu każdego z urządzeń, że drugie jest urządzeniem zaufanym. Pomimo kłopotliwości tego procesu oraz faktu, że niemal wszystkie urządzenia Bluetooth na tej planecie korzystają z kodu zabezpieczeń 0000 lub 1234, jedynym zabezpieczeniem protokołu Bluetooth jest ten właśnie kod.

Urządzenia mogą być sparowane poprzez ich ekrany "ustawień" lub podczas nawiązywania pierwszego połączenia. W tym punkcie przedstawimy sposób parowania urządzenia Android<sup>3</sup> z modułem kontrolera robota LEGO.

Na rysunku 14.1 pokazana jest część ekranu ustawień Bluetooth z mojego telefonu Nexus One z systemem Android 2.2.

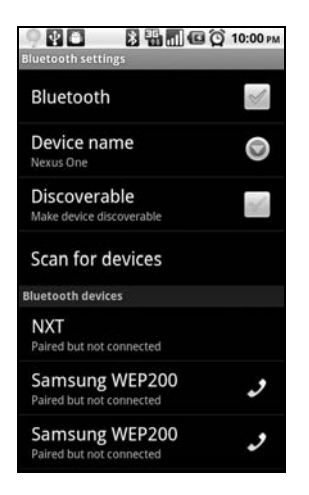

**Rysunek 14.1.** Ekran ustawie Bluetooth

Z tego ekranu możemy uzyskać następujące informacje:

• Bluetooth jest włączony.

 $\overline{a}$ 

- ◆ Urządzenie ma nazwę Nexus One.
- Urządzenie to nie jest obecnie wykrywalne. Oznacza to, że inne urządzenia Bluetooth nie widzą tego telefonu w czasie "skanowania". Praktycznie rzecz biorąc, oznacza to, że telefon ignoruje pakiety wykrywania. Znajduje się tu również

 $3$  Aby dowiedzieć się więcej na temat typów używanych układów w sprzęcie Android, warto skorzystać z forum Talk Android, dostpnego pod adresem *http://www.talkandroid.com/android-forums/android-hardware/*.

przycisk pozwalający na zainicjowanie wykrywania znajdujących się w pobliżu urządzeń.

- $\blacklozenge$  Aby rozpocząć skanowanie znajdujących się w zasięgu urządzeń Bluetooth, należy kliknąć przycisk *Wyszukaj urządzenia.*
- W telefonie były również wcześniej sparowane inne urządzenia, które nie są obecnie połączone:
	- NXT robot LEGO.
	- Dwa urządzenia bezprzewodowe Samsung. To nie pomyłka mamy tu dwa osobne urządzenia sparowane z telefonem. (Autor w ten sposób "rozwiązał" problem czstego gubienia zestawów suchawkowych przez kupienie kilku sztuk poprzez eBay, stąd kilka sparowanych urządzeń).

Długie kliknięcie jednego z tych urządzeń Bluetooth na liście pozwala otworzyć ekran opcji z dodatkowymi operacjami, zależnymi od urządzenia. Na przykład wybranie jednego z urządzeń Samsung powoduje otwarcie okna pokazanego na rysunku 14.2.

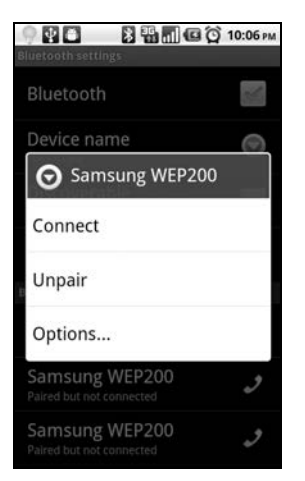

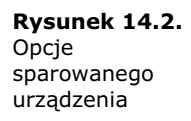

Aby sparować urządzenie, należy najpierw przeprowadzić skanowanie. Po dodaniu urządzenia do listy możemy je wybrać i zainicjować parowanie. Na rysunku 14.3 pokazany jest kontroler robota LEGO, na którym pokazane jest żądanie PIN w czasie parowania.

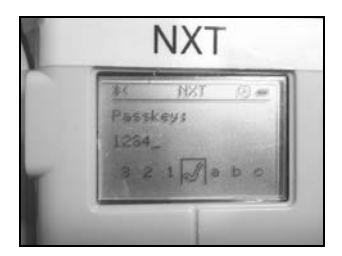

**Rysunek 14.3.** Kontroler LEGO żądający podania kodu PIN

Podany PIN jest porównywany z kodem wprowadzonym w telefonie, co jest pokazane na rysunku 14.4.

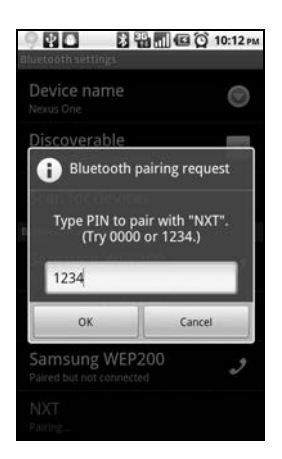

**Rysunek 14.4.** Parowanie z robotem LEGO

W tym momencie nasz telefon i kontroler robota LEGO są sparowane. Od tego momentu będziemy w stanie podłączać się do tego urządzenia bez żądania podania kodu PIN.

#### *14.1.4. Podłączanie się do zdalnego urządzenia*

Podłączanie się do sparowanego urządzenia wymaga wykonania dwóch kroków:

- Pobrania listy sparowanych urządzeń za pomocą stosu sprzętowo-programowego Bluetooth.
- Zainicjowania połączenia RFCOMM z urządzeniem docelowym. Na poniższym listingu pokazany jest sposób nawiązywania połączenia RFCOMM lub Serial Port Profile pomiędzy dwoma sparowanymi urządzeniami.

```
Listing 14.1. Inicjowanie połączenia z urządzeniem Bluetooth
```

```
public void findRobot(View v)
{
      try
\{ \cdot \cdot \cdot \cdot \cdot \cdot \cdot \cdot \cdot \cdot \cdot \cdot \cdot \cdot \cdot \cdot \cdot \cdot \cdot \cdot \cdot \cdot \cdot \cdot \cdot \cdot \cdot \cdot \cdot \cdot \cdot \cdot \cdot \cdot \cdot \cdot 
         btInterface = BluetoothAdapter.getDefaultAdapter();
                                                                                               O
         pairedDevices = btInterface.getBondedDevices();
                                                                                         A
         Iterator<BluetoothDevice> it = pairedDevices.iterator();
        while (it.hasNext()) \leftarrow {
            BluetoothDevice bd = it.next();
            if (bd.getName().equalsIgnoreCase(ROBOTNAME)) {
                                                                                            ⊕
              connectToRobot(bd); <
                                                     -0
               return;
 }
         }
 }
      catch (Exception e)
 {
        Log.e(tag,"Błąd w findRobot() " + e.getMessage());
                                                                                               -0
 }
}
```

```
private void connectToRobot(BluetoothDevice bd)
                                                       G
{
    try
 {
      socket = bd.createRfcommSocketToServiceRecord
(UUID.fromString("00001101-0000-1000-8000-00805F9B34FB"));
                                                          ↞
                                                                  0
     socket.connect(); <
                              -0
 }
    catch (Exception e)
 {
     Log.e(tag,"Błąd komunikacji ze zdalnym urządzeniem [" + e.getMessage() + "]");
 }
}
```
Wszystkie operacje związane z Bluetooth $^4$  zaczynają się od BluetoothAdapter  $\bigcirc$ . Przy użyciu referencji do adaptera można uzyskać listę sparowanych urządzeń @. Następnie przeglądamy listę **3**, szukając nazwy urządzenia **4** odpowiadającej nazwie robota. Nazwa ta może być wpisana na stałe, jak jest to zrealizowane w przykładowej aplikacji, wprowadzana przez użytkownika w czasie uruchamiania lub nawet wybierana z bardziej zaawansowanej listy urządzeń. Niezależnie od metody naszym celem jest zidentyfikowanie obiektu BluetoothDevice, a następnie zainicjowanie połączenia, jak jest to pokazane w wywołaniu funkcji o nazwie <code>connectToRobot()</code> . Dobrą praktyką jest przechwytywanie wyjątków 6, szczególnie jeżeli korzystamy ze zdalnego urządzenia fizycznego, które może wyjść z zasiegu lub może mieć problemy z zasilaniem. Aby podłączyć się do zdalnego urządzenia za pomocą profilu Serial Port Profile, należy użyć metody createRfComSocketToServiceRecord() z klasy BluetoothDevice. Ciąg UUID pokazany w kodzie jest identyfikatorem profilu Serial Port Profile  $\bullet$ . Gdy mamy dostępny obiekt BluetoothSocket, można wywołać metodę connect() <sup>.</sup>

W tym momencie mamy odnalezione interesujące nas urządzenie i próbujemy wysłać żądanie połączenia. Czy to się udało? Jak możemy to sprawdzić? Można poczynić założenie na temat stanu urządzenia i ewentualnie czekać na błąd. Nie jest to jednak najlepsze podejście. Musi istnieć inna metoda — faktycznie jest taka metoda, ale wymaga wykorzystania obiektów Intent.

#### 14.1.5. Przechwytywanie zdarzeń Bluetooth

Aby sprawdzić, czy aplikacja jest prawidłowo podłączona do BluetoothDevice, należy zarejestrować dwa zdarzenia związane z Bluetooth: ACTION\_ACL\_CONNECTED oraz ACTION\_ ACL\_DISCONNECTED. Gdy wystąpią te dwa zdarzenia, możemy być pewni, że mamy prawidłowe połączenie lub je utraciliśmy. W jaki sposób można użyć tych zdarzeń w połączeniu z utworzonym wcześniej gniazdem? Na poniższym listingu pokazana jest technika polegająca na tworzeniu obiektów BroadcastReceiver bezpośrednio w aktywności i rejestrowaniu w nich interesujących nas zdarzeń.

 $\overline{a}$ 

 $4$  Wiecej informacji można znaleźć w dokumentacji Google na temat Bluetooth oraz Android dostępnej pod adresem *http://developer.android.com/guide/topics/wireless/bluetooth.html*.

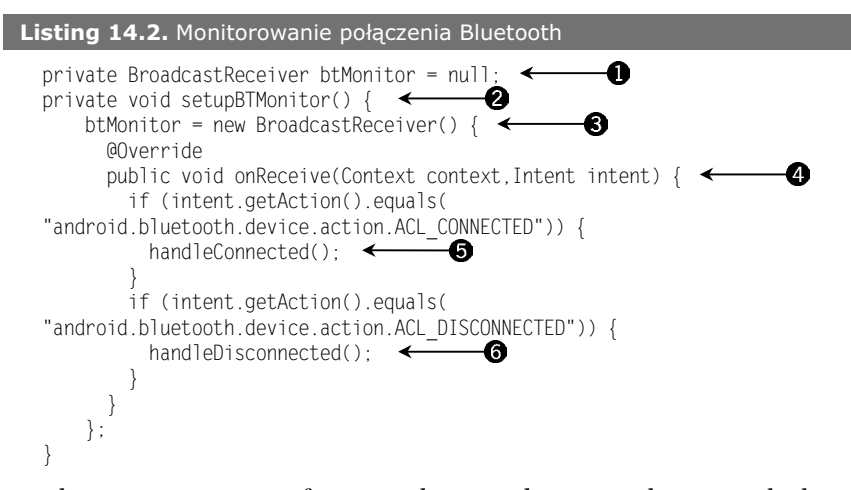

Aby monitorować specyficzne rozglaszane zdarzenia, należy użyć obiektu Broadcast Receiver. Zwykle realizuje się to przy użyciu osobnej klasy, ale aplikacja ta wymaga bliższej integracji z interfejsem użytkownika, więc zastosowaliśmy alternatywne podejście. Zwykle obiekty BroadcastReceiver są definiowane w pliku *AndroidManifest.xml*, ale w tym przypadku chcemy otrzymywać powiadomienia w określonych przypadkach. W kodzie tym zdefiniowany jest obiekt BroadcastReceiver o nazwie btMonitor  $\spadesuit$ . W metodzie onCreate() wywoływana jest metoda setupBTMonitor()  $\bigotimes$ , w której tworzony jest obiekt BroadcastReceiver  $\bf{C}$  zawierający implementację metody onReceive()  $\bf{C}$ . Za kadym razem, gdy dla tego obiektu BroadcastReceiver dostpny jest rozgaszany obiekt Intent, wywoływana jest metoda onReceive(). W implementacji tej obsługujemy akcje podłączenia i rozłączenia urządzenia Bluetooth. Gdy urządzenie jest podłączone, wywoływana jest metoda handleConnected() ©. Podobnie gdy zdalne urządzenie zostanie rozłączone, wywoływana jest metoda handleDisconnected() @, której zadaniem jest wykonanie operacji porządkowych.

Gdy urządzenie jest podłączone, musimy wykonać kilka operacji przygotowawczych, takich jak skonfigurowanie strumienia wejciowego oraz wyjciowego dla gniazda. Na następnym listingu przedstawiona jest skrócona wersja metody handleConnected() zawierająca kod pozwalający obsługiwać Bluetooth.

#### **Listing 14.3.** Metoda handleConnected

```
private void handleConnected() {
    try {
     is =socket.getInputStream();
                                             O
      os = socket.getOutputStream();
     bConnected = true; \leftarrow-0
      btnConnect.setVisibility(View.GONE);
                                                         ଈ
      btnDisconnect.setVisibility(View.VISIBLE);
     } catch (Exception e) {
      is = null;
                       —0
     os = null;disconnectFromRobot(null): <
                                          6
 }
}
```
Gdy wywołana zostaje metoda handleConnection(), zestawione jest prawidłowe połączenie gniazd Bluetooth, więc musimy tylko utworzyć strumienie wejścia i wyjścia  $\bullet$ . Po utworzeniu tych strumieni może rozpocząć się komunikacja pomiędzy urządzeniem Android a robotem LEGO. Jak się okaże w dalszej części tego rozdziału, chcemy przetwarzać zdarzenia czujnika wyłącznie przy działającym połączeniu z robotem, więc ustawiamy znacznik @ informujący aplikację o stanie połączenia. W procedurze tej przełączamy również widoczność dwóch przycisków  $\bullet$  — jednego używanego do łączenia z robotem oraz drugiego pozwalającego zakończyć połączenie. W przypadku wystąpienia błędu w czasie wykonywania tych operacji musimy zamknąć strumienie i zainicjować żądanie rozłączenia **0**.

Kod pozwalający na rozłączenie gniazda jest bardzo prosty:

socket.close();

Aby można było wykonać większość operacji Bluetooth w systemie Android, nie należy zapominać o jeszcze jednym ważnym elemencie: uprawnieniach!

#### *14.1.6. Uprawnienia Bluetooth*

Korzystanie ze sparowanych urządzeń to nie jedyna czynność, do której wykonania konieczne są uprawnienia. Aby korzystać z Bluetooth API, aplikacja Android musi posiadać uprawnienie BLUET00TH w pliku *AndroidManifest.xml*:

<uses-permission android:name="android.permission.BLUETOOTH"> </uses-permission>

Część kodu odpowiedzialnego za komunikację Bluetooth jest przedstawiona w trzecim podrozdziale, w którym przedstawiamy dokadniej kod aplikacji SenseBot. Zanim zajmiemy się kodowaniem i uruchamianiem aplikacji robota, przyjrzyjmy się klasie SensorManager, dzięki której będziemy mogli wykorzystać czujniki Androida do sterowania robotem.

#### **14.2. Interakcja z obiektem SensorManager**

Android udostępnia odczyty z czujników poprzez klasę o nazwie SensorManager. Klasa SensorManager jest podobna do BluetoothAdapter, ponieważ wszystkie związane z nią aktywności intensywnie korzystają z SensorManager. Klasa SensorManager wchodzi w skład pakietu android.hardware. W tym podrozdziale pokażemy, jak odczytywać informacje z sensora orientacji, co bdzie nam potrzebne w aplikacji SenseBot.

W tabeli 14.2 wymienione są główne klasy skojarzone z SensorManager.

Korzystanie z klasy SensorManager jest bardzo proste. Na początek należy odczytać referencję do obiektu tej klasy:

```
SensorManager sManager = (SensorManager)
    getSystemService(Context.SENSOR_SERVICE);
```

| <b>Klasa</b>        | <b>Komentarz</b>                                                                               |
|---------------------|------------------------------------------------------------------------------------------------|
| SensorManager       | Podstawowy interfejs do wszystkich zainstalowanych w urządzeniu sensorów.                      |
| Sensor              | Reprezentuje pojedynczy sensor.                                                                |
| SensorEvent         | Reprezentuje odczyt z sensora.                                                                 |
| SensorEventListener | Interfejs ten jest używany do odbierania zdarzeń SensorEvents niemal w czasie<br>rzeczywistym. |

**Tabela 14.2.** Klasy związane z sensorami

Po odczytaniu referencji można użyć tej zmiennej w całej aplikacji do realizowania interakcji z samymi sensorami. Na przykad aplikacja SenseBot korzysta z czujnika orientacji. Aby uzyskać referencję do obiektu tego czujnika, należy wywołać z klasy SensorManager metode getDefaultSensor():

```
Sensor orientationSensor =
     sManager.getDefaultSensor(Sensor.TYPE_ORIENTATION);
```
W aplikacji tej korzystamy tylko z czujnika orientacji, ale Android oferuje znacznie więcej. Przyjrzyjmy się liście czujników dostępnych w systemie Android 2.2.

#### *14.2.1. Typy czujników*

Android obsługuje typy czujników wymienione w tabeli 14.3.

| Sensor.TYPE ACCELEROMETER   | Mierzy przyspieszenie w trzech wymiarach.                              |
|-----------------------------|------------------------------------------------------------------------|
| Sensor.TYPE GYROSCOPE       | Zyroskop.                                                              |
| Sensor. TYPE LIGHT          | Czujnik światła.                                                       |
| Sensor. TYPE MAGNETIC FIELD | Kompas mierzący pole magnetyczne.                                      |
| Sensor.TYPE ORIENTATION     | Mierzy położenie w trzech wymiarach.                                   |
| Sensor.TYPE PRESSURE        | Mierzy ciśnienie.                                                      |
| Sensor.TYPE PROXIMITY       | Mierzy odległość telefonu od innego obiektu, na przykład naszego ucha. |
| Sensor.TYPE TEMPERATURE     | Mierzy temperaturę otoczenia.                                          |

**Tabela 14.3.** Czujniki systemu Android

Każdy z obiektów czujnika może zawierać kilka przydatnych i interesujących atrybutów, takich jak:

- nazwa czujnika,
- zużycie prądu w mA,
- rozdzielczość,
- maksymalny zakres,
- ◆ dostawca,
- ◆ wersja.

Czujnik orientacji w telefonie Nexus One ma następującą charakterystykę:

- Nazwa: *AK8973 Orientation Sensor*
- ◆ Pobór prądu: 7,0 mA
- ◆ Rozdzielczość: 1,0 stopień
- Maksymalny zakres: *360 stopni*

Teraz, gdy wiemy, jak uzyskać dostęp do czujnika poprzez SensorManager, zajmijmy się odczytem jego wartości.

#### *14.2.2. Odczyt wartoci czujnika*

Wartości z czujników odczytujemy z użyciem obiektu implementującego interfejs SensorEventInterface. Do metody o nazwie onSensorChanged() wysyłane są obiekty SensorEvent. Klasa SensorEvent zawiera cztery pola wymienione w tabeli 14.4.

**Tabela 14.4.** Pola klasy SensorEvent

| <b>Pole</b> | <b>Komentarz</b>                                                                                                    |
|-------------|----------------------------------------------------------------------------------------------------|
| accuracy    | Pole typu całkowitego reprezentujące dokładność odczytu szacowaną przez czujnik.                                                                                    |
| Sensor      | Referencja do czujnika, który utworzył ten obiekt SensorEvent.                                                                                                    |
| timestamp   | Znacznik czasu z dokładnością nanosekundową, informujący o momencie utworzenia zdarzenia.<br>Pole to może być przydatne przy korelowaniu wielu zdarzeń.             |
| values[3]   | Wartości z czujnika zapisane jako tablica liczb zmiennoprzecinkowych z trzema wartościami. Jednostki<br>i dokładność tych trzech wartości jest zależna od czujnika. |

Obiekt SensorEventListener otrzymuje zdarzenie za każdym razem, gdy zmieni się wartość sensora. Na poniższym listingu przedstawiona jest uproszczona wersja metody onSensorChanged() z aplikacji SenseBot.

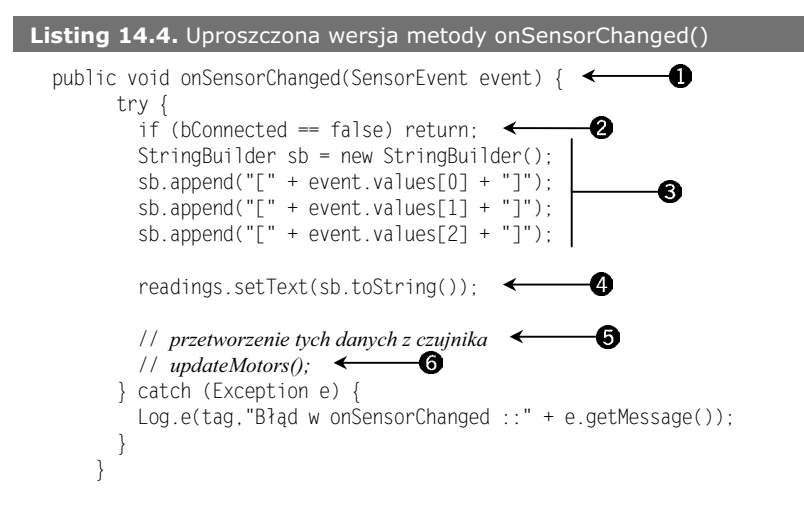

Za każdym razem, gdy dostępny jest obiekt SensorEvent  $\bigcirc$ , jest on przekazywany do metody onSensorChanded(). Pierwszą operacją w tym kodzie jest sprawdzenie, czy mamy działające połączenie z robotem @. Jeżeli nie ma połączenia, ignorujemy dane. Każda z trzech wartości jest odczytywana i formatowana  $\bigotimes$  do wyświetlenia w polu TextView  $\bigotimes$ . Wartości są interpretowane @ i odpowiednie instrukcje są wysyłane do kontrolera sterującego silnikami robota @. Kod odpowiedzialny za interpretację i interakcję z robotem przedstawiono w dalszej cześci tego rozdziału.

Aplikacja musi zarejestrować swój obiekt SensorEventListener, aby otrzymywać te powiadomienia. W nastepnym punkcie przedstawimy zalecany sposób wykonywania procesu rejestracji.

#### *14.2.3. W-czanie i wy-czanie czujników*

Obiekt implementujący interfejs SensorEventListener otrzymuje komunikaty wyłącznie wtedy, gdy jest zarejestrowany. Klasa SensorManager zawiera dwie funkcje pozwalające aplikacji na rejestrowanie zdarzeń czujnika. W kontekście aplikacji SenseBot interesuje nas otrzymywanie zdarzeń z czujnika położenia wyłącznie wtedy, gdy urządzenie jest połączone z robotem poprzez Bluetooth. Dlatego kod rejestracji umieściliśmy w przedstawionej wcześniej metodzie handleConnected(). Na poniższym listingu zamieszczony jest nowy kod, dodany do metody handleConnected().

#### **Listing 14.5.** Kod rejestracji czujnika sManager.registerListener(SenseBot.this,

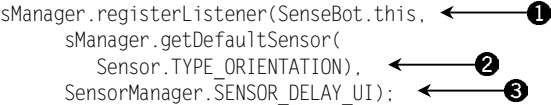

Metoda registerListener() z klasy SensorManager oczekuje trzech argumentów potrzebnych do przekazania danych z czujnika do aplikacji. Pierwszym argumentem jest obiekt implementujący interfejs SensorEventListener, którym w tym przypadku jest sama klasa SenseBot.this  $\bigcirc$ . Drugim argumentem jest obiekt interesującego nas czujnika. W tym przypadku jesteśmy zainteresowani śledzeniem wartości z czujnika położenia  $\bigotimes$ . Częstotliwość, z jaką są aktualizowane dane czujników, jest zmienna i definiowana przez programistę za pomocą trzeciego parametru. W tym przypadku użyliśmy stałej Sensor Manager SENSOR\_DELAY\_UI <sup>®</sup>, która jest dobrą, uniwersalną wartością. Dla gier i innych aplikacji czasu rzeczywistego należy użyć wiekszych wartości.

Jak pamiętamy, czujnik położenia potrzebuje 7 mA. Aby wydłużyć czas pracy baterii, należy pamiętać o wyłączeniu czujnika, jeżeli nie jest on potrzebny. W aplikacji SenseBot istnieją dwa miejsca, w których ma to miejsce. Pierwszym jest metoda handle → Disconnected() — gdy utracimy połączenie z robotem, nie ma sensu próbować odczytywać dane z sensora. Innym miejscem, w którym należy dodać funkcję "wyrejestrowania", jest metoda cyklu życia aktywności, onStop().

Niezależnie od miejsca, z którego wywołany jest kod, obiekt SensorEventListener jest wyrejestrowywany za pomocą prostej metody unregisterListener() z klasy SensorManager:

sManager.unregisterListener(SenseBot.this);

Trzeba pamiętać, że jeżeli aplikacja zarejestrowała więcej niż jeden typ czujnika, konieczne jest wyrejestrowanie wszystkich tych czujników.

Wiemy już, jak podłączyć się do robota i odczytywać wartości z czujnika położenia. Czas połączyć ze sobą te informacje i zbudować aplikację SenseBot!

#### **14.3. Budowanie aplikacji SenseBot**

Założenia aplikacji SenseBot są proste — chcemy sterować robotem LEGO Mindstorms NXT<sup>5</sup> przez zmianę orientacji telefonu Android. Nie korzystamy z przewodów cała komunikacja jest realizowana poprzez Bluetooth, a orientacja telefonu pozwala określić sposób poruszania sie robota. Choć robot LEGO jest programowalny, korzystamy tylko z wbudowanych możliwości manipulowania poszczególnymi silnikami. Zaletą takiego podejścia jest możliwość wykorzystywania tego programu z niemal każdym robotem LEGO, niezależnie od umiejętności programisty robota. Jedynym wymaganiem jest podłączenie silników do portów wyjściowych B oraz C, co jest częstą praktyką przy konstruowaniu robotów LEGO NXT. Na rysunku 14.5 pokazany jest robot z o prostej, dwusilnikowej konstrukcji.

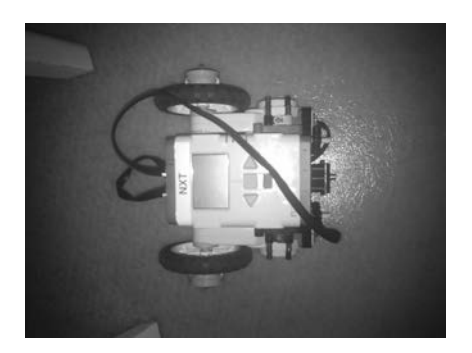

**Rysunek 14.5.** Prosty robot LEGO NXT z silnikami podłączonymi do portów B oraz C

Robot może jechać w przód, w tył, skręcać w lewo oraz w prawo. Przechylenie telefonu do przodu lub do tyłu spowoduje jazdę robota, natomiast przechylenie go w lewo lub prawo powoduje, że robot skręca.

Choć robot jest kontrolowany wyłącznie przez ruchy telefonu, nadal musimy utworzyć przydatny i intuicyjny interfejs użytkownika. W rzeczywistości interfejs użytkownika w tej aplikacji jest bardzo ważny.

#### *14.3.1. Interfejs uytkownika*

 $\overline{a}$ 

Interfejs użytkownika tej aplikacji jest prosty, ale musi być również intuicyjny dla użytkownika. Chcemy pokazać użytkownikowi, co się dzieje, aby zapewnić mu informacje na temat sposobu używania aplikacji. Dodatkowo komunikujemy się z mechanicznym robotem, który niekoniecznie może prawidłowo działać. Robot może wykonać nie-

 $^5$  Jeżeli masz w rodzinie przyszłego inżyniera robotyki, warto zapoznać się z ligą First Lego League: *http://www.firstlegoleague.org/*.

oczekiwaną akcję — dlatego pożądane jest, aby można było porównać ruchy robota z wizualnymi wskaźnikami wyświetlanymi w interfejsie użytkownika. Musimy więc informować użytkownika o stanie silników przez cały czas, gdy urządzenie Android jest podłączone do robota. Na rysunku 14.6 pokazany jest domyślny interfejs użytkownika przed podłączeniem robota.

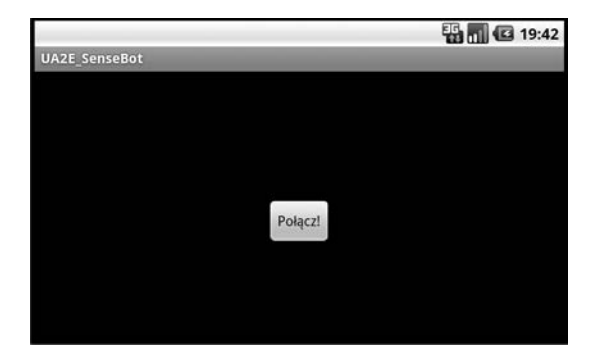

**Rysunek 14.6.** Oczekiwanie na podłączenie robota

Kliknięcie przycisku Połącz inicjuje sekwencję łączenia, zawierającą metodę find → Robot(), pokazaną wcześniej w punkcie "Podłączanie się do zdalnego urządzenia". Po podłączeniu do robota musimy ukryć przycisk Połącz i zapewnić możliwość odłączenia od robota za pomocą przycisku *Rozłącz*. Dodatkowo chcemy wyświetlić stan silników i wyświetlać odczyty z czujnika. Na rysunku 14.7 pokazana jest aplikacja po połączeniu, gdzie robot ma wyłączone silniki.

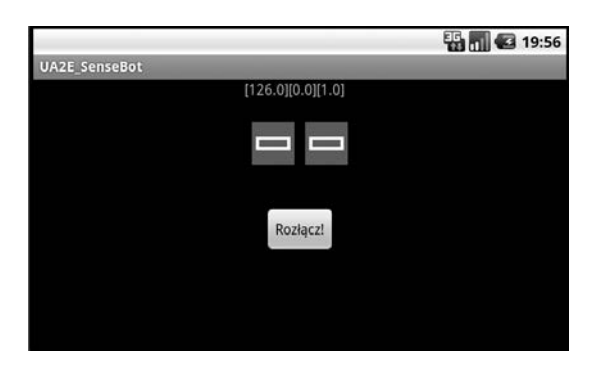

**Rysunek 14.7.** Podłączenie do robota z zatrzymanymi silnikami

#### **Uwaga**

Wskaźniki silników na ekranie są wartościami zdefiniowanymi w aplikacji i skorelowanymi z instrukcjami sterowania silnikami, wysyłanymi do robota. Nie są to wartości odczytywane z robota.

Jeżeli silniki robota pracują, a na ekranie pokazane jest, że oba są zatrzymane, występuje problem z wysłanym poleceniem lub z samym robotem.

Na rysunku 14.8 pokazany jest ekran aplikacji w przypadku wydania polecenia cofania.

Na rysunku 14.9 pokazana jest aplikacja wysyłająca komunikat skrętu w lewo. Aby wykonać taką operację, lewy silnik pracuje w tył, a prawy w przód.

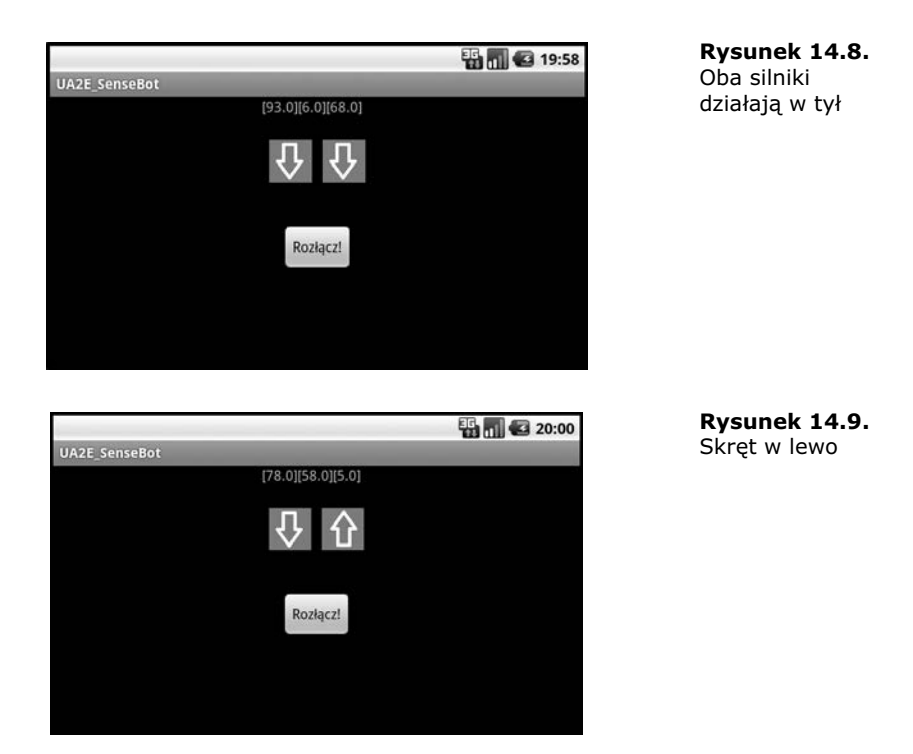

Na koniec, gdy aplikacja odłączy się od robota (albo przez kliknięcie przycisku *Rozłącz*, albo przez wyłączenie robota), aplikacja wykrywa zdarzenie rozłączenia i wywołuje metodę handleDisconnect(), a interfejs użytkownika jest aktualizowany, jak jest to pokazane na rysunku 14.10.

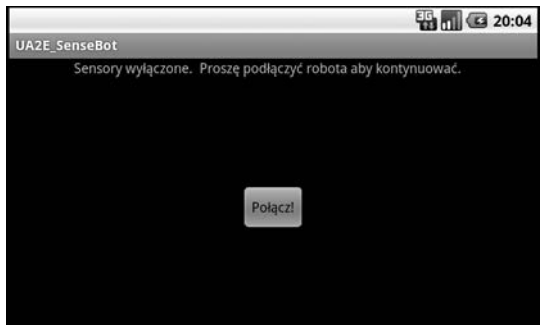

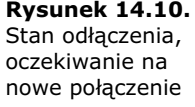

Interfejs użytkownika składa się z dwóch elementów View oraz trzech rysunków<sup>6</sup>: stop, w góre (w przód) oraz w dół (w tył). Na podstawie wartości z czujnika odpowiedni element View ma ustawiane odpowiednie to.

 $\overline{a}$ 

<sup>&</sup>lt;sup>6</sup> Warto pobrać aplikację wyświetlającą wszystkie zasoby znajdujące się w *android.R.drawable* urządzenia Android: *http://www.appbrain.com/app/android-drawables/aws.apps.androidDrawables*.

Aplikacja ta jest tak zależna od orientacji telefonu przy sterowaniu robotem, że nie możemy pozwolić na zmiany z układu pionowego na poziomy i odwrotnie, ponieważ zarówno powoduje to ponowne uruchomienie aktywności, co może wprowadzić sporo zamieszania, jak również zmienia orientację czujników. Aby spełnić to wymaganie, w pliku AndroidManifest.xml należy do znacznika activity dodać poniższy atrybut:

android:screenOrientation=landscape

Po skonfigurowaniu orientacji nie ma obawy o zmiane układu z poziomego na pionowy przy sterowaniu robotem. Uznaliśmy, że trzymanie telefonu poziomo pozwala na wygodne "kierowanie".

Aby zapewnić dokładne skoordynowanie interfejsu użytkownika z fizycznymi silnikami, konieczne jest przygotowanie mechanizmu sprzeżenia, dzieki czemu można lepiej sterować robotem, jak i pomóc przy rozwiązywaniu problemów z anomaliami w czasie testowania tego projektu inżynierskiego.

Komunikacja jest gotowa do działania, a czujniki orientacji dostarczają danych; czas zająć się interpretowaniem wartości z czujników.

#### *14.3.2. Interpretowanie wartoci czujnika*

Aby sterować robotem przy użyciu orientacji telefonu, należy zdefiniować "martwą strefę", której "środek" jest reprezentowany przez pozycję telefonu w poziomie, z niewielkim odchyleniem w ty. Po zdefiniowaniu tej pozycji centralnej dodajemy w wymiarach x i y wygodne w użyciu zakresy czułości. Dopóki orientacja telefonu nie przekroczy wartości czułości, silniki pozostają wyłączone. Zmienne o nazwach xCenter, yCenter, xSensitivity oraz ySensitivity pozwalają utworzyć "neutralny prostokąt".

Spójrzmy na metodę onSensorChanged(): w niej właśnie odbieramy obiekty SensorEvent zawierające wartości dla każdego z wymiarów, x, y oraz z. Na poniższym listingu pokazana jest kompletna implementacja tej metody wraz z analizą czujników oraz sugestiami ruchu.

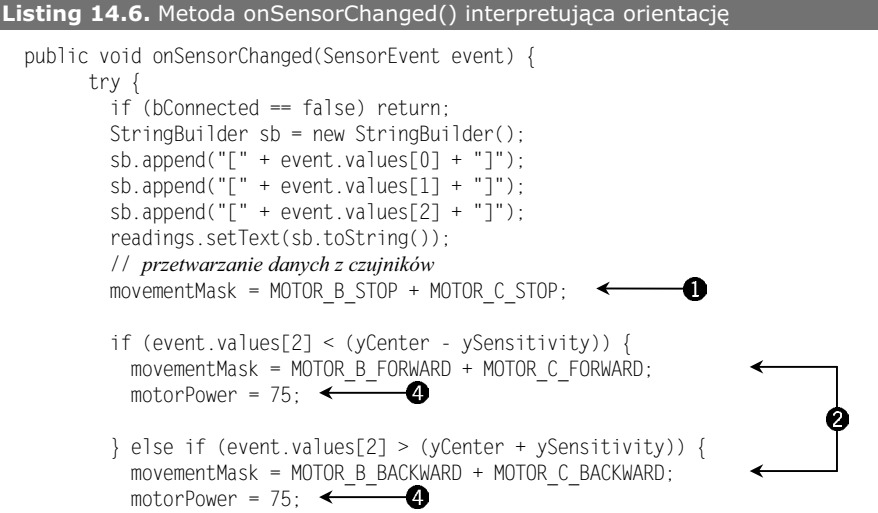

```
 } else if (event.values[1] >(xCenter + xSensitivity)) {
         movementMask = MOTOR B BACKWARD + MOTOR C FORWARD;
         motorPower = 50; \leftarrow-0
        } else if (event.values[1] < (xCenter - xSensitivity)) {
         movementMask = MOTOR B FORWARD + MOTOR C BACKWARD;
         motorPower = 50:-6
 }
      updateMotors();
                              -0
      } catch (Exception e) {
       Log.e(tag,"Błąd onSensorChanged ::" + e.getMessage());
 }
```
Przy interpretacji wartości dla silników domyślnie mamy oba silniki zatrzymane **0**. Zwróć uwagę, że silniki B i C są zarządzane osobno. Na początek sprawdzamy, czy wartość czujnika *y* jest poza martwą strefą osi *y @*. Jeżeli wykryta wartość jest poza granicą "przechylony w przód", ruszamy robotem do przodu. Podobnie jeżeli odczytana wartość jest mniejsza od granicy wartości spoczynkowej, ruszamy robotem do tyłu, przez włączenie wstecznych obrotów obu silników. Jeżeli nie określiliśmy ruchu robota w przód lub w tył, sprawdzamy kolejne opcje, dla ruchu w lewo lub w prawo  $\bigotimes$ . Jeżeli robot przesuwa się w przód lub w tył, szybkość jest ustawiona na 75% **.** Jeżeli robot skręca, jego szybkość jest ustawiona na 50% **.** Ostatnim krokiem jest przekształcenie tych masek ruchu na prawdziwe akcje przez zmodyfikowanie stanu silników  $\bigcirc$  i zaktualizowanie interfejsu, aby odzwierciedlał te polecenia.

Ponieważ metoda onSensorChanged() w pełni przetwarza dane SensorEvent, czas na uruchomienie silników robota i zaktualizowanie interfejsu użytkownika.

#### *14.3.3. Jazda robotem*

}

Jazda robotem jest bardzo prosta — i jednocześnie złożona — ponieważ polega tylko na włączeniu silników za pomocą serii poleceń. Sam protokół poleceń jest przedstawiony w następnym punkcie, a teraz skupimy się na metodzie updateMotors(), w której modyfikowany jest interfejs użytkownika oraz stan silników. Na poniższym listingu zamieszczona jest metoda updateMotors().

```
Listing 14.7. Metoda updateMotors()
  private void updateMotors() {
       try {
        if ((movementMask & MOTOR B FORWARD) == MOTOR B FORWARD) {
           motorB.setBackgroundResource(R.drawable.uparrow);
                                                                     ❷
       MoveMotor(MOTOR B,motorPower); < 6
        } else if ((movementMask & MOTOR_B_BACKWARD) == MOTOR_B_BACKWARD) {
                                                                                   Ω
           motorB.setBackgroundResource(R.drawable.downarrow);
                                                                     Ø
          MoveMotor(MOTOR B,-motorPower); <
        } else {
           motorB.setBackgroundResource(R.drawable.stop);
                                                                     Đ
           MoveMotor(MOTOR_B,0);
         }
```

```
if ((movementMask & MOTOR C FORWARD) == MOTOR C FORWARD) {
        motorC.setBackgroundResource(R.drawable.uparrow);
       MoveMotor(MOTOR C,motorPower);
                                              -0
      } else if ((movementMask & MOTOR_C_BACKWARD) == MOTOR_C_BACKWARD) {
        motorC.setBackgroundResource(R.drawable.downarrow);
                                                                   €
       MoveMotor(MOTOR C,-motorPower);
      } else {
        motorC.setBackgroundResource(R.drawable.stop);
                                                              Ø
       MoveMotor(MOTOR C, 0);
 }
    } catch (Exception e) {
     Log.e(tag,"Blad w updateMotors ::" + e.getMessage());
 }
```
W metodzie updateMotors() porównywane są żądania ruchu zdefiniowane w postaci zmiennej movementMask, osobnej dla każdego z silników **O**. Gdy zostanie znaleziona pasująca wartość — na przykład gdy ustawiony jest bit MOTOR\_B\_FORWARD — włączany jest dany silnik w zdefiniowanym kierunku i szybkości **®**. Kierunek ujemny oznacza jazde w tył, a wartość szybkości jest skalowana do zakresu od 0 do 100. Dodatkowo aktualizowany jest interfejs użytkownika @ w połączeniu z samymi silnikami, co daje użytkownikowi możliwie dokładny obraz działania.

#### *14.3.4. Komunikacja z robotem*

}

{

Protokół komunikacji pozwalający na interakcję z robotem LEGO NXT składa się z poleceń strukturalnych z opcjonalnym protokołem odpowiedzi. Każdy pakiet danych jest umieszczony w kopercie opisującej jego rozmiar. Wewnątrz koperty każde polecenie protokołu Direct Command posiada standardowy nagłówek, po którym następują specyficzne parametry. W aplikacji tej potrzebujemy tylko jednego polecenia — powodującego ustawienie stanu działania silnika. Kod pozwalający na zbudowanie i wysłanie tych pakietów jest pokazany na poniszym listingu.

```
Listing 14.8. Metoda MoveMotor
```

```
private void MoveMotor(int motor,int speed)
     try
 {
      byte[] buffer = new byte[14]: \leftarrowbuffer[0] = (byte) (14-2); // <i>dlugość Isb</i>buffer[1] = 0; // długość msb
       buffer[2] = 0; // polecenie Direct Command (z odpowiedzi)
       buffer[3] = 0x04; // ustawienie stanu wyjcia
       buffer[4] = (byte) motor; // wyjcie 0, 1, 2 (silniki A, B, C)
       buffer[5] = (byte) speed; // moc
                                                                                0
buffer[6] = 1 + 2; // włączenie silnika + hamulec pomiędzy PWM
       buffer[7] = 0; // regulacja
 buffer[8] = 0; // rotacja skr-
tu
       buffer[9] = 0x20; // stan dziaania
       buffer[10] = 0; // cztery bajty danych pozycji
```
}

```
 buffer[11] = 0; // ustawione na zero
                                                     A
     buffer[12] = 0:
     buffer[13] = 0;
      os.write(buffer);
      os.flush();
     byte response [] = ReadResponse(4);
 }
    catch (Exception e)
 {
     Log.e(tag,"Błąd w MoveForward(" + e.getMessage() + ")");
    }
```
Kod ten realizuje prostą, choć precyzyjną operację formatowania polecenia wysyłanego do robota LEGO, które zapewnia bezpośrednią kontrolę nad silnikami. Na początek deklarujemy bufor o odpowiedniej wielkości **0**. Rozmiar tego bufora jest definiowany przez polecenie SetOutputState, które jest jednym z wielu poleceń obsługiwanych przez robota. Każda z informacji jest umieszczana w odpowiednim miejscu bufora  $\bigcirc$ . Po sformatowaniu bufora polecenia jest on zapisywany do gniazda, a gniazdo opróżniane **8**. Kod odpowiedzi odczytywany przez metodę ReadResponse() jest znacznikiem prawidłowego odbioru polecenia. Jak się okazuje, oprócz specyficznego formatowania danych sterujących robotem, wysyłanie i odbieranie danych poprzez Bluetooth jest równie proste, co odczyt i zapis do bufora bajtów.

Na tym etapie czujniki działają, a urządzenie Android i robot LEGO komunikują się ze sobą. Z czasem, po nabraniu praktyki, możesz się stać doskonałym pilotem robota LEGO. Pełny kod źródłowy tej aplikacji jest dostępny do pobrania.

#### **14.4. Podsumowanie**

W tym rozdziale wprowadziliśmy dwie funkcje platformy Android zorientowane sprzętowo: Bluetooth i czujniki. Z tych dwóch pozornie niezwiązanych obszarów działania wyrosła aplikacja pozwalająca na operowanie robotem LEGO Mindstorms NXT. Pokazaliśmy tu najważniejsze kroki wymagane do połączenia urządzenia Android ze zdalnym partnerem obsługującym Bluetooth, z użyciem protokołu zastępującego połączenie kablowe, RFCOMM. Ten kanał komunikacyjny jest używany do wymiany zestawu polece znanych jako protokó Direct Command, udostpniany przez kontroler LEGO NXT. Dzięki tym poleceniom można manipulować silnikami robota, wprawiając go w ruch. Aby interfejs użytkownika był możliwie intuicyjny, skorzystaliśmy z czujnika orientacji, wbudowanego w większość telefonów z systemem Android, który pozwala na odczytywanie ruchów użytkownika. Położenie urządzenia jest interpretowane i odpowiadająca im seria poleceń jest wysyłana do robota. Sensory nie tylko są dobrą metodą sterowania robotem, ale również dają dużo zabawy!

Oprócz komunikacji poprzez Bluetooth i użycia czujników w rozdziale tym pokazaliśmy również techniki zapewniające intuicyjne informowanie użytkownika o operacjach wykorzystywanych przez aplikację. Na przykład gdy silniki są włączone, użytkownik widzi na ekranie kierunek obrotu każdego z nich. Podobnie ruchy użytkownika są przetwarzane wyłącznie w przypadku aktywnego połączenia Bluetooth. Ponieważ jest to

scenariusz sterowany zdarzeniami, aplikacja demonstruje nasłuch tych zdarzeń poprzez dynamicznie rejestrowany obiekt BroadcastReceiver, z odpowiednimi filtrami intencji.

Mamy nadzieję, że lekcja użycia komunikacji Bluetooth oraz czujników, przedstawiona w tym rozdziale, była ciekawa, a jeżeli masz dostęp do robota LEGO Mindstorm, zachęcamy do jazdy próbnej.

W następnym rozdziale pokażemy inne sposoby podłączania urządzenia Android do zewnetrznego świata — tym razem bedziemy wykorzystywać możliwości platformy do synchronizowania danych z popularną biznesową witryną społecznościową LinkedIn.

# *Skorowidz*

#### **A**

<span id="page-32-0"></span>Ableson Frank, 18 AccountManager, 451 adapter, 96, 112 ArrayAdapter, 96 CursorAdapter, 96 GalleryAdapter, 96 ListAdapter, 96 adapter synchronizacji, 460 Adaptive Multi-Rate (AMR), 282 adb shell, 381 adres URI, 40, 41, 49 adresy IP, 193 ADT, 80 Advanced Audio Coding (AAC), 282 Advanced Video Coding (AVC H.264), 282 akcja, 131 EDIT, 41 Intent.ACTION\_CALL, 134, 226 Intent.ACTION\_DELETE, 134 Intent.ACTION\_EDIT, 134, 442 Intent.ACTION\_INSERT, 134, 441 Intent.ACTION\_VIEW, 133 MAIN, 51, 128 PICK, 41 VIEW, 41

aktualizacja dynamiczna, 228 aktualizowanie widetów, 529, 534 aktywności, 92, 103 działające, 52 niedziałające, 52 uśpione, 53 aktywno CloseJob, 366 FieldService, 340, 343, 344 ManaageJobs, 340 ManageJob, 372 ManageJobs, 359 MapViewActivity, 316, 318 RefreshJobs, 355 ShowJob, 340, 362 ShowSettings, 340 SiteMonitorConfigure, 539 SMSNotifyActivity, 239 Splash, 339, 340, 341 alarm, 247, 531 ELAPSED\_REALTIME, 250 ELAPSED\_REALTIME\_WAKEUP, 250 RTC, 250 RTC\_WAKEUP, 250 AMR-NB, 282 AMR-WB, 282 analiza pliku ukadu XML, 120

analizowanie danych intencji, 136 Android, 30 Android Cloud to Device Messaging (C2DM), 232 Android Debug Bridge, 69, 606 Android Interface Definition Language (AIDL), 130 pakiety i interfejsy, 149 typy danych, 149 Android Market, 36, 603 Android Open Source Platform (AOSP), 35 Android SDK, 57, 60, 68, 89, 378, 585 animacja  $\langle$ alpha $\rangle$ , 125  $<$ rotate $>$ , 126  $<$ scale $>$ , 125 <translate>, 126 animacja poklatkowa, 261 Ant in Action Second Edition of Java Development with Ant, 79 API, 81 AhhtClient, 201 Apache HttpClient, 199 GData, 212 Google Base Atom, 105 graficzne, 256 java.net, 199 OpenGL ES, 268 Yahoo! Weather, 130 aplikacja Android kod źródłowy, 341 okrelanie procesów, 337 pliki zasobów, 339 podstawowe wymagania, 333 sposoby przesyania danych, 350 AppWidgetHost, 505 Dev Tools, 464 hybrydowa, 487, 489 klient-serwer, 195 konsolidowana statycznie, 381 mobilnego serwisanta, 332 OCR, 560 SenseBot, 417, 420 serwera DayTime, 393, 399 SiteMonitor, 509–515 interfejs użytkownika, 509 podstawy architektury, 515 schemat projektu, 513 UA2EFindingEdges, 563 aplikacje integracyjne, 465 aplikacje systemu, 52 aplikacje użytkownika, 67

architektura aplikacji i integracji, 335 argument argc, 380, 390 argv[], 380, 390 arkusze stylów, 474 arkusze stylów dedykowane, 475 arm-nonelinux-gnueabi-gcc, 379 arm-none-linux-gnueabi-ld, 379 arm-none-linux-gnueabi-objdump, 379 atrybut android id, 75 text, 552 autoLink, 511 media, 475 updatePeriodMillis, 528 atrybuty, 113 atrybuty animacji duration, 126 interpolar, 126 startOffset, 126 Authentication key (Ki), 220 AVD Manager, 588

#### **B**

baza danych, 174 otwieranie bazy danych, 481 baza danych kontaktów, 443 baza danych MySQL, 373 baza danych SQLite, 396 bezpieczeństwo transmisji danych, 334 bezpieczeństwo urządzenia, 334 biblioteka JNI, Java Native Interface, 563, 565 PhoneGap, 494 Stagefright, 37, 282 NDK, 562 przetwarzająca obraz, 565 testowa PV, 282 uruchomieniowa, 37 biblioteki, 37 OpenCORE, 37 OpenGL ES, 37 Scalable Games Language (SGL), 37 Secure Socket Layer (SSL), 37 SQLite, 37, 398 WebKit, 37 systemowe Androida, 385, 390 BlackBerry, 34 Bluetooth, 190, 409

BOOT\_COMPLETED, 143 budowanie dynamicznej wersji aplikacji, 387 bufor głębi, 275 Burnette Ed, 65

#### **C**

CDMA, Code Division Multiple Access, 218–220 cross-kompilacja, 382 cross-kompilator, 379 CSS, 466 cykl życia aktywności, 100 faza całego cyklu życia, 101 faza dziaania, 101 faza widoczności, 101 cykl życia aplikacji, 92 cykl życia synchronizacji, 458 czujnik orientacji, 417, 418 czujniki systemu Android, 417

#### **D**

dane, 131 binarne, 49 instancyjne i metody klasy SiteMonitorModel, 516 lokalizacji, 311 POST, 372 SensorEvent, 424 tekstowe, 358 widżetu, 526 XML, 352 datagram, 192 DDL, 398 DDMS, 381 debugowanie aplikacji, 86, 464 definiowanie animacji, 125 CONTENT\_URI oraz MIME\_TYPE, 182 intencji, 131 kolorów, 123 kont, 448 plików XML, 125 stylów, 123 surowych plików, 125 tablic, 124 ukadu i widoków, 95 widoków i ukadów w zasobach XML, 120 wymiarów, 123 Delicious, 209 deskryptor aplikacji, 51 deskryptor intencji, 46

Developer Network, 437 dezasemblacja pliku wykonywalnego, 391 diagram klas API widoków, 104 dodawanie kontaktów, 444 łączy zewnętrznych, 132 widżetu do ekranu głównego, 506 dokumentacja Android SDK, 60 dostawca LocationManager.GPS\_PROVIDER, 314 LocationManager.NETWORK\_PROVIDER, 314 LocationManager.PASSIVE\_PROVIDER, 314 treści, 49 dostep do sieci, 190 drzewo hierarchiczne, 113 drzewo widoków, 120 dynamiczny interfejs użytkownika, 96 dystrybucja aplikacji Android, 596, 606 dziennik systemu, 45

#### **E**

Eclipse IDE, 585 Eclipse in Action A Guide for Java Developers, 65 ekran, 93, 113 dyspozytora, 373 gówny, 343 MapViewActivity, 318 powitalny, 341 startowy, 341 ustawień, 346 ustawień Bluetooth, 411 eksportowanie usługi, 152 Electronic Serial Number (ESN), 220 element MIME, 182  $<$ activity $>$ , 127 <application>, 127  $\langle \text{array} \rangle$ , 125  $\langle$ dimen $\rangle$ , 123 <intent-filter>, 128, 135 <manifest>, 127 <userpermission>, 127 <uses-permission>, 128 div, 480 ImageView, 576 manifest, 51 ProgressDialog, 366 TextView, 400, 487 uses-library, 319 VideoView, 285, 286

elementy intencji, 131 menu, 98 podrzędne <item>, 125 emulator, 295, 305 emulator Android, 62, 80, 288, 292, 381, 588 emulator-tcp5554, 65 encje, 335 etykiety, 122

#### **F**

figura GL\_LINE\_LOOP, 273 GL\_LINE\_STRIP, 273 GL\_LINES, 273 GL\_POINTS, 273 GL\_TRIANGLE\_FAN, 273 GL\_TRIANGLE\_STRIP, 273 GL\_TRIANGLES, 273 figury proste OpenGL ES, 273 filtr intencji, 41, 130, 135, 539 filtrowanie informacji, 78 fokus, 115 typ DEFAULT\_FOCUS, 115 typ WEAK\_FOCUS, 115 folder src, 72 format .dex, 79 AARRGGBB, 576 GPS Exchange, 307 ISO, 543 JSON, 336 Keyhole Markup Language (KML), 309 @string/<identyfikator>, 552 formatowanie numerów telefonów, 228 forum WWW, 23 funkcja alert(), 492 converttogray(), 567, 569 deleteAllRecords(), 484 detectedges(), 569 exit(), 390 file get contents(), 375 getJobsXML(), 375 glDrawArrays(), 274 GLU.gluLookAt(), 278 gluPerspective(), 276 parametr aspect, 276 parametr fovy, 276 parametr gl, 276

parametr zFar, 276 parametr zNear, 276 htons(), 396 LogCat(), 567 main(), 380, 392 RecordHit(), 396 saveRecord(), 484 SetSearchTerm(), 491, 493 toString(), 359 transaction(), 482 wait(), 495 funkcje debugowania, 86 funkcje eksportu i importu danych, 598 funkcje gniazd, 396 funkcje lokalizacyjne, 304 funkcje środowiska Eclipse, 63 funkcje telefoniczne, 221

#### **G**

Gallardo David, 65 geokodowanie, 325 globalne dane stanu, 98 gniazdo, 199 gniazdo serwera, 196 Google Maps, 82, 304 GPS, 33 GSM, Global System for Mobile Communications, 218

#### **H**

haslo, 450 Hatcher Erik, 79 hierarchiczna struktura widoków, 92 hierarchiczne drzewo elementów View, 103 HTML, 466 HTTP, HyperText Transfer Protocol, 190, 199 HttpClient, 201

#### **I**

ICANN, Internet Corporation for Assigned Names and Numbers, 194 IDE Eclipse, 63 identyfikator kontaktu, 439, 441 numeryczny widetu, 515 php input, 375 procesu, 66 użytkownika, 79, 373, 450

IDL język definicji interfejsu, 148 implementacja biblioteki, 567 implementacja interfejsu użytkownika, 346 informacja o lokalizacji, 309 instalacja ADT, 590 Android SDK, 584 CodeSourcery, 379 Eclipse, 584 wtyczki ADT dla Eclipse, 584, 590 instancja AVD, 81 klasy android.media.MediaRecorder, 293, 297 MediaPlayer, 284 instrukcja import, 77 return, przepełnienie stosu, 390 Integrated Circuit Card Identifier (ICCID), 220 intencja, 39, 41, 130 inicjowanie akcji, 133 Intent.ACTION\_CALL, 134, 226 Intent.ACTION\_DIAL, 134, 226 jawna, 42 mechanizmy rozpoznawania, 132 metody do rozgłaszania, 142 niejawna, 42 wbudowana, 131 wypełnianie danych, 134 wywołanie jawne, 132 wywołanie niejawne, 131, 134 zdefiniowana, 43 interfejs, 148 IBinder, 150 LocationListener, 317 programowy aplikacji (API), 81 SensorEventInterface, 418 SurfaceHolder, 271 użytkownika, 44, 77 użytkownika dyspozytora, 372 zdalny, 148, 151 IMEI, International Mobile Equipment Identity, 220 IMSI, International Mobile Subscriber Identity, 220 International Telecommunication Union H.263 (H.263), 282 IP, Internet Protocol, 190 IPC, 148 iPhone, 34

#### **J**

jarsigner, 600 Java Development Tools (JDT), 64 Java ME, 39 Java Micro Edition, 34 JavaBean, 98 Javadoc, 60, 588 JavaScript, 466 jądro systemu Linux, 36 jednowątkowość interfejsu, 117 język C,  $378$ język Java, 57 JPEG, Joint Photographic Experts Group, 282 JQuery, 468 JRE, 584

#### **K**

kanał alfa, 568 karta SD, 171 karta SIM, 220 katalog android, 599 app, 67 drawable, 262 build, 562 gen, 149 jni, 565 libs, 565 platforms, 587 res, 73, 117 res/anim, 125, 262 res/drawables, 73 res/layout, 54, 73, 121 res/raw, 168, 283 res/values, 74, 123, 547 samples, 589 sdcard, 295 shared\_prefs, 164 system/lib, 385 tools, 68, 305, 589 katalog docelowy, 383 kategoria, 41 CATEGORY\_LAUNCHER, 41 LAUNCHER, 128 keytool, 599 King Chris, 18 klasa Activity, 44, 181 AlarmManager, 247, 253 AlertDialog, 99

klasa andriod.content.ContentValues, 293 android.app.Activity, 94 android.util.Log, 46 Application, 574 AppWidgetManager, 514 AppWidgetProvider, 505, 506, 514, 519 metoda checkForZombies, 520 metoda onDeleted, 520 metoda onDisabled, 520 metoda onEnabled, 520 metoda onReceive, 520 metoda onUpdate, 520 metoda UpdateOneWidget, 520 Binder, 128 Bluetooth, 410 BroadcastReceiver, 46, 143, 240 Bundle, 350 Camera, 287 ConnectivityManager, 190, 195 ContentProvider, 49, 180–188, 516 ContentResolver, 49 Context, 46, 167 Criteria, 314 Cursor, 49 DoCloseJob, 370 Drawable, 257 DrawSurfaceView, 276 FieldService, 344 Geocoder, 305, 325, 326 GeoPoint, 319 Handler, 109, 201, 265 Intent, 40, 57, 133 IntentFilter, 40 ItemizedOverlay, 322 java.text.DecimalFormat, 549 java.text.DecimalFormatSymbols, 549 java.text.SimpleDateFormat, 549 java.util.Formatter, 554 java.util.GregorianCalendar, 549 java.util.Locale, 549 JobEntry, 349 JobList, 350 JobListHandler, 352 LayoutParams, 113 Locale, 546 LocationListener, 315 LocationManager, 304, 311, 313 LocationProvider, 311, 314 Log, 78 Looper, 109, 358

MapActivity, 317, 318, 319 MapController, 319 MapView, 317, 319 MapViewActivity, 312 MediaRecorder, 292 Message, 265 Notification, 242, 243, 253 NotificationManager, 47, 253 Overlay, 319 OverlayItem, 322 PhoneNumberUtils, 227 PhoneStateListener, 218 Prefs, 343 R, 56, 77, 120 R.java, 92 RefreshJobs, 356 RemoteViews, 524 Requester, 401 ResponseHandler, 201 Sensor, 417 SensorEvent, 417 SensorEventListener, 417 SensorManager, 416, 417 Service, 45 SharedPreferences, 343, 519 SiteMonitorConfigure, 514 SiteMonitorBootstrap, 514, 533 SiteMonitorModel, 514, 516, 529 SiteMonitorWidget, 513 SiteMonitorWidgetImpl, 514, 520 SmsManager, 231 SmsMessage, 231, 238 Stub, 149 SurfaceView, 271 TelephonyManager, 218, 222 Toast, 238, 241 UA2EFindEdgesApp, 574 UAChrome, 500 View, 103, 368 ViewGroup, 113 WeatherAlertService, 141, 147 WebChromeClient, 500 WTApplication, 491, 496 klasa bazowa BroadcastReceiver, 143 ItemizedOverlay, 322 LayoutParams, 113 OverlayItem, 322 klasa dziedzicząca, 45 klasa globalna WTApplication, 491, 496 klasa menedżera informacji, 221

klasa odbiornika, 144 klasa pochodna, 95 klasa pomocnicza, 203 klasa wewnętrzna, 113 klasa zasobów aplikacji, 118 klauzula Order By, 49 Where, 49 klient, 194 J2ME, 215 DayTime, 400, 402 kliknięcie, 40 klucz API Google Maps, 319 kod bajtowy, 38 nasłuchu, 78 natywny, 576 obsługi ekranu. 94 odpowiedzi, 426 PHP aplikacji dyspozytora, 374 PHP do integracji z aplikacją mobilną, 375 serwera, 372 startowy, 391 symulatora, 81 z JavaScript, 491 kodeki dźwięku, 282 kodeki mowy, 282 kodery oraz dekodery wideo, 282 kolejkowanie podpisów, 368 kompilator gcc, 379 kompilowanie biblioteki JNI, 571 kompilowanie pliku, 386 komponent ListView, 105 komponent Observable, 116 komponenty widoku, 119 komunikat skrętu w lewo, 421 komunikat Toast, 238 konfigurowanie instancji widetu, 527 karty SD, 286 obiektu Handler, 342 opcji budowania, 580 strumienia wejściowego, 415 rodowiska emulowanego, 81 wtyczki Eclipse, 592 konsolidowanie programu, 386 konstruktor klasy ReviewAdapter, 112 kontakt wywołany z aplikacji, 442 kontener, 95 kontener ViewGroup, 113 konto Google, 433

konto Microsoft Exchange, 433 kontrolka EditText, 510 przeglądarki, 468, 487, 489 WebView, 488 korzeń drzewa widoków, 121 krawdzie obrazu, 576 kreator projektu aplikacji, 72 kwalifikatory do organizowania i definiowania zasobów, 551

#### **L**

licencja Apache Software License (ASL), 35 General Public License (GPL), 35 użytkownika (EULA), 597 License Verification Library (LVL), 602 LinkedIn, 430, 436 interfejs użytkownika, 451 logowanie, 453 synchronizowanie danych, 459 tworzenie konta, 450 uwierzytelnianie, 451 linker, 379, 386–387, 399 lista recenzji, 105 lista zleceń, 336, 352 localhost, 71 Location Area Identity (LAI), 220 LogCat, 596 lokalizacja dokadna (FINE), 315 lokalizacja zgrubna (COARSE), 315 lokalizowanie aplikacji, 550 aplikacji Android, 542 kodu Java, 553 lokalna baza danych SQL, 477 Loughran Steve, 79

#### $\mathbf{r}$

łącze symboliczne do katalogu, 561 łączenie i rozdzielanie kontaktów, 435 łączenie danych z widokiem, 112 łączenie surowych danych kontaktów, 435

#### **M**

macierz tożsamości, 274 magazyn kluczy, 599 magazyn SharedPreferences, 514 manifest dostawcy treści, 187 MapView, 324 maszyna Java, 57 maszyna wirtualna Dalvik, 37, 39 McGovern Robert, 65 mechanizm późnego łączenia, 134 mechanizm rejestrowania, 46 mechanizm SharedPreferences, 188 menedżer SMS, 232 menu Develop, 485 Favorites, 86 Favorites Debug, 86 Favorites Run, 86 Window, 86 metadane widżetu, 527 metoda addAccount(), 456 addToDB(), 294 AndroidBitmap\_getInfo(), 569 asInterface(), 150 beginRecording, 300 Binder.onTransact(), 151 cancel(), 247 Canvas.drawColor(), 370 checkForZombies(), 522 confirm(), 501 Context.bindService(), 153 Context.startService(), 156 Context.stopService(), 156 detectedges(), 577 draw(), 324 execute(), 206 findViewById(), 122 findAll(), 499 findViewById(), 54, 78 formatNumber(), 228 GET, 207 getAppWidgetIds(), 524 getAvtivity(), 525 getDataFromSite(), 537 getDefault(), 546 getDefaultSensor(), 417 getFormattedDate(), 519 getInstance(), 524 getProvider(), 313 getSharedPreferences(), 160 getSystemService(), 195 getter(), 574 getText(), 55, 78 getView(), 112

glVertexPointer(), 274 handleDisconnected(), 419 handleConnected(), 415 handleDisconnect(), 422 handleDisconnected(), 415 handleMessage(), 110 loadReviews(), 108, 109 managedQuery(), 181 MediaRecorder.setAudioEncoder(), 293, 297 MediaRecorder.setOutputFormat(), 293, 297 MediaRecorder.setAudioSource(), 293, 297 MediaRecorder.setPreviewDisplay(), 293, 297 MediaRecorder.setVideoEncoder(), 297 MediaRecorder.setVideoSource(), 297 nextFocusDown(), 115 nextFocusLeft(), 115 nextFocusRight(), 115 nextFocusUp(), 115 onActivityResult(), 365, 438, 576 onBind(), 46 OnClickListener(), 78 onCreate(), 95, 100–101, 401 onCreateOptionsMenu(), 368 onDeleted(), 522 onDestroy(), 101, 530 onDisabled(), 523 onDraw(), 112, 370 onJsAlert(), 500 onKeyDown(), 291 onLayout(), 112 onListItemClick(), 108 onMeasure(), 112 onPageFinished(), 496 onPageStarted(), 496, 499 onPause(), 100, 319 onPrrformSync(), 459 onReceive(), 47, 522–523, 531 onReceivedSslError(), 496 onRestart(), 101 onResume(), 101, 319 onSensorChanged(), 418, 423 onServiceConnected(), 153 onStart(), 101 onStop(), 101, 419 onUpdate(), 522, 525, 531 onVisibilityChanged(), 112 openInputStream(), 49 PlaceCall(), 491 prepare(), 284, 293 ProgressDialog.show(), 109 ReadResponse(), 426

release(), 293 requestLocationUpdates(), 317 Resources.getXml(), 125 Resources.openRawResource(), 125 run(), 110 saveWidgetData(), 519 sendBroadcast(), 142 sendDataMessage(), 231 sendEmptyMessage(), 110 sendEmptyMessageAtTime(), 110 sendEmptyMessageDelayed(), 110 sendMessage(), 110 sendMultipartTextMessage(), 231 sendOrderedBroadcast(), 142 sendStickyBroadcast(), 142 sendTextMessage(), 231 set(), 247 setAlarm(), 534 setContentView(), 54 setContentView(), 95, 524 setInt(), 525 setListAdapter(), 109 setOnClickListener(), 525 setOnClickPendingIntent(), 525 setOnFocusChangedListener(), 115 setRepeating(), 247 setResult(), 47 setter(), 574 setText(), 78 setTimeZone(), 247 setVideoSize(), 297 start(), 284, 293 startActivity(), 44 startActivityForResult(), 44 startService(), 46 stop(), 293 stopSelf(), 536 System.loadLibrary(), 566 tap(), 324 toString(), 546 touch(), 324 transaction(), 482 funkcja wywoływana po wykonaniu instrukcji SQL, 483 parametryzowana instrukcja SQL, 482 procedura obsługi błędów, 484 tablica obiektów JavaScript, 482 updateMotors(), 424 updateOneSite(), 537 UpdateOneWidget(), 525 validate(), 99

View.requestFocus(), 115 metody cyklu życia aktywności, 101 cyklu życia aplikacji, 95 cyklu życia widoku, 112 lokalizacji, 304 statyczne klasy SiteMonitorModel, 517 uzyskania referencji obiektów LocationProvider, 314 w API klasy bazowej View, 105 w klasie TextView, 105 wywołania zwrotnego, 523 Microsoft Exchange, 34 Mobile Equipment Identity (MEID), 220 mobilne aplikacje WWW, 485 moduł rozszerzający Android Development Tools (ADT), 60 modyfikowanie danych kontaktowych, 444 MP3, Moving Picture Experts Group Audio Layer 3, 282 MPEG-4, Moving Picture Experts Group 4, 282 MXL, 209

#### **N**

nadmiarowe instrukcje, 596 nadpisywanie funkcji przeglądarki, 487 nagówek content-type, 206 NANP, North American Numbering Plan, 229 narzedzia wiersza poleceń Codesourcery, 381 narzędzie adb, 382, 589, 607 Android Asset Packaging Tool, 69 arm-none-linux-gnueabi-objdump, 391 Error Console, 485 GUI Layout, 76 mksdcard, 171 objdump, 379 telnet, 48, 71, 307 Web Inspector, 485 nasłuch, 105 nasłuch zdarzeń, 116 nasłuch żądań intencji, 135 National Data Buoy Center (NDBC), 304 NDK, Android Native Development Kit, 378, 560–577 ndk builder, 577 NDK w Eclipse, 577 NTLM, Windows NT Lan Manager, 206

#### **O**

obiekt AccountManager, 455 Activity, 41, 136, 232 Adapter, 107 Application, 499 Binder, 449 BluetoothDevice, 414 Broadcast, 232 BroadcastReceiver, 41, 136, 142, 532 Bundle, 102, 143, 361 Button, 55 Canvas, 257 DefaultHttpClient, 206 Drawable, 266 FileInputStream, 352, 372 GeoPoint, 305, 326 grabReviews, 95 Handler, 107, 109, 119 HandlerThread, 110 Intent, 41 IntentFilter, 48, 135, 136 java.net, 200 JNIEnv, 566 JobList, 354 JobListHandler, 352 JsResult, 501 LayoutParams, 113 ListView, 106 właściwości, 108 LocationListener, 317 LocationManager, 141, 317 LocationProvider, 317 Looper, 110 NetworkInfo, 195 Notification, 245 null, 494 Observer, 116 OnFocusChangeListener, 115 Overlay, 304, 321, 326 PendingIntent, 232, 314, 525 PhoneStateListener, 218 Prefs, 348, 368 ProgressDialog, 357 RemoteViews, 524 ReviewListView, 111 Runnable, 110 SensorManager, 416 Service, 41, 136, 232 SharedPreferences, 160

Spinner, 96 Toast, 441 Uri, 131 View, 44 właściwości, 122 ViewGroup, 113 WebView, 501 WebViewClient, 496 obiekt nasłuchu, 285, 317 obiekt nasłuchu zdarzeń telefonicznych, 221 obiekt obsługi JavaScript, 489 obiekt uwierzytelniania, 206 obsługa błedu, 361 intencji, 43 interfejsu użytkownika, 43 kamery, 287 OpenGL, 267 transakcji wymiany danych, 335 widetów zombie, 523 wielu kont, 433 zlecenia, 362 żądań intencji, 135 odbieranie wiadomości SMS, 230, 233, 239 odbiornik aktualizacji lokalizacji, 315 odbiornik intencji, 240 odbiornik SiteMonitorBootstrap, 539 odcisk MD5 certyfikatu, 320 odczyt wartości czujnika, 418 oddzielanie literaów znakowych od kodu, 122 odtwarzanie przyrostowe, 282 odtwarzanie strumieniowe, 282 odtwarzanie wideo, 285 odwołanie, 121 odwołanie typu int, 122 odwrotne geokodowanie, 325 okno powłoki komputera Linux, 382 okno wiersza poleceń, 382 określanie pasujących akcji i kategorii, 136 określanie pasujących intencji, 136 opcja -c, 386 -static, 381 Konta, 448 push, 383 Reset Perspective, 65 shell, 383 Show View, 65 viewport, 470 linkera, 389 wiersza poleceń, 84 znacznika meta viewport, 472

Open Headset Alliance, 32 OpenCORE, 282 OpenGL, 256 OpenGL ES, 256, 267, 268, 279 operacje CRUD, 185

#### **P**

pakiet, 192 Android Native Development Kit (NDK), 378, 560–577 android.app, 44, 61 android.app.Service, 46 android.bluetooth, 61, 409 android.content, 61 android.gesture, 61 android.graphics, 61, 256 android.hardware, 416 android.location, 61 android.net, 61 android.opengl, 61 android.os, 61 android.provider, 62 android.telephony, 62, 222, 231 android.text, 62 android.util, 62 android.view, 62, 103 android.webkit, 62, 487, 488, 496 android.widget, 62, 112 com.google.android.maps, 319 com.msi.manning.nlockingandroid, 48 java.io, 61 java.lang, 61 java.math, 61 java.net, 61 java.text, 61 javax.net, 61 javax.security, 61 javax.xml, 61 kSOAP, 215 org.apache, 61 org.xml, 61 Sourcery  $G++$ , 379 pakiet graficzny, 256 panel Emulator Control, 305 parametr Class, 132 ComponentName, 132 data, 232 deliveryIntent, 232 destinationAddress, 232

destinationPort, 232 scAddress, 232 sentIntent, 232 user agent, 473 wipe-data, 84 parowanie urządzenia, 412 parser SAX, 106, 352 parsowanie numerów telefonów, 228 PDU, 234, 241 PendingIntent, 232 perspektywa, 63 DDMS, 65, 225, 295, 305, 382 Debug, 86 Eclipse, 88 Java, 64 OpenGL, 276 ptla zwrotna, 71, 193, 197 Phone 7, 34 PID aplikacji, 66 platforma, 31 platforma LinkedIn, 430 platforma multimedialna, 282 plik .aidl, 149 addjob.php, 374 android.jar, 44, 73, 589 Android.mk, 565 AndroidManifest.xml, 41, 46–47, 51, 72, 93, 126, 238, 293, 296, 339–340, 423, 516, 538, 597 arrays.xml, 124 BounceActivity.java, 264 BounceView.java, 266 ChapterTwo.java, 72 CloseJob.java, 339 closejob.php, 374, 375 colors.xml, 123 corestuff.css, 474 db.html, 480 db.js, 480 db.php, 374 debug.keystore, 599 dimens.xml, 123 eclipse.exe, 585 export.php, 374 FieldService.java, 339, 343, 344 footer.php, 374 getjoblist.php, 374, 375 handheld-small.css, 475 header.php, 374 index.html, 489 index.php, 374

plik jni.h, 566 JobEntry.java, 339 JobList.java, 339 JobListHandler.java, 339 libua2efindedges.so, 572 main.xml, 54, 74, 516, 572 make, 571 manage.php, 374 ManageJobs.java, 339 monitor.xml, 516 output.txt, 565 Prefs.java, 339 R.class, 75 R.java, 55, 73, 338, 339, 554 RefreshJobs.java, 339 releasekey.keystore, 599 review\_criteria.xml, 96 savejob.php, 374 screen.css, 475 screenfonts.css, 475 SDK Setup.exe, 587 ShowJob.java, 339 showjob.php, 374 ShowSettings.java, 339 Simple\_animation.xml, 262 SiteMonitorBootstrap.java, 516, 532 SiteMonitorConfigure.java, 516 SiteMonitorModel.java, 516 SiteMonitorService.java, 516 sitemonitorwidget.xml, 516, 527 SiteMonitorWidgetImpl.java, 516 Splash.java, 339 splash.xml, 341 strings.xml, 56, 437, 516, 547, 551 styles.xml, 124 ua2efindedges.c, 567, 572 updatejob.php, 374 utils.php, 374 xmldrawable.xml, 259 plik deskryptora aplikacji, 128 plik instalacji, 71 plik nagówkowy, 380 plik wsadowy, 78, 387 plik wynikowy, 79 plik zasobu XML, 95 pliki AIDL, 148 APK, 600 class, 79 CSS, 473

dex, 39, 79 ELF, 391 GPX, 307 JAR, 437 KML, 310 PNG, 265 XML, 79, 95 zasobów ze stylami, 124 pobieranie napisu, 554 podmenu Open Perspective, 86 podpisywanie cyfrowe aplikacji, 599 pola klasy Notification, 243 pole accuracy, 418 Latitude, 306 Longitude, 306 Sensor, 418 timestamp, 418 values, 418 pole kategorii, 41 polecenia powłoki, 71 połączenia Bluetooth, 410 połączenie sieciowe EDGE, 81 EVDO, 81 GPRS, 81 połączenie szyfrowane SSL, 334 położenie użytkownika na mapie, 322 port 5037, 71 port TCP 1024, 394 porty, 194 dynamicznie przydzielane, 194 prywatne, 194 rejestrowane, 194 zarezerwowane, 194 POSIX, Portable Operating System Interface for UNIX, 196 powiadomienia, 243 debugowania, 596 na pasku stanu, 244 o alarmie na pasku stanu, 253 powiadomienie Toast, 244, 494, 498 POX, 209 POX XML over HTTP, 191 późne dołączanie, 43 pracownik mobilny, 333, 334, 336 procedura startowa, 390 proces AIDL, 150 program aapt, 69, 118 adb, Android Debug Bridge, 69, 387, 399 AVD Manager, 81

netstat, 71 pocztowy POP3, 447 SDK and AVD Manager, 81 sqlite3, 179 programowanie WWW, 466 projekt SiteMonitor, 508 linkedin-j, 437 open source PhoneGap, 494 protokó Atom Publishing (AtomPub), 212 bezprzewodowy Bluetooth, 409 Direct Command, 426 IP, 192 komunikacji z robotem, 425 Prototype, 468 przechwytywanie alarmu, 249 mediów, 287 podpisu, 366 połączeń, 229 rozmów, 226 zdarzeń, 116, 370 zdarzeń Bluetooth, 414 przeciążony konstruktor klasy, 42 przepływ danych pomiędzy centralą a pracownikiem mobilnym, 335 przepływy sterowania w aplikacji serwisowej, 337 przesyanie danych do serwera, 366 przetwarzanie obrazu interfejs użytkownika, 572 przyciski ekranowe, 98 przykadowe dane aplikacji, 596 Pseudo Electronic Serial Number (pESN), 221 publikowanie w Android Market, 602 puste procesy, 53

#### **R**

referencja do adaptera, 414 do AppWidgetManager, 526 do danych osoby, 442 do obiektu AlarmManager, 534 do obiektu Application, 577 do OutputStream, 370 do progresshandler, 359 do samej siebie (this), 99 rejestr filtrów intencji, 135 rejestracja nasłuchów, 317 rejestracja zdarzeń czujnika, 419

rekord kontaktu, 41 rekord o stałej długości, 432 rekord otwarty, 431 relacje między aktywnościami, widokami, zasobami, 92 repozytorium, 447 REST, 209, 211 POST, 207, 212 PUT, 212 GET, 212 DELETE, 212 REST, Representational State Transfer, 191 RFC, Requests for Comments, 199 RFCOMM, 409 robot LEGO Mindstorms NXT, 420, 426 routing pakietów, 193 rozgłaszanie akcji, 143 rozgłaszanie intencji, 142 rozmiary widoku, 114 rozmiary aktualne widoku, 114 rozpoznawanie intencji, 137 rozszerzanie klasy WebViewClient, 500 rozszerzanie przeglądarki, 496 rysowanie przy użyciu XML, 257

#### **S**

schemat, nazwa i ścieżka w adresach URI, 136 selektywne ładowanie treści, 472 Selman Daniel, Java 3D Programming, 279 Sen Robi, 18 SenseBot interfejs użytkownika, 420 Serial Port Profile (SPP), 409 serwer, 194, 197 serwer czasu, 378 serwer DayTime, 393, 403 serwer korzystający z gniazd TCP, 394 sieci telefoniczne, 218 silnik JavaScript, 467 silnik przeglądarki WebKit, 33, 466 skalowanie, 472 skalowanie widoku, 126 skrypt budowania, 399 skrypt budowania aplikacji, 384 skrypt ndk-build, 572 skrzynka SMS, 247 smartfon, 32, 430 SmartPhone, 34 SMS, Short Message Service, 230 SMTP, Simple Mail Transfer Protocol, 193

SOAP, Simple Object Access Protocol, 191, 209, 215–216, 335 specyfikacja 3GPP, 3rd Generation Partnership Project, 234, 282 sprawdzanie połączenia sieciowego, 195 SQLite, 174, 188 sqlite3, 179 Stagefright, 283 stała Context.MODE\_PRIVATE (), 163 Context.MODE\_WORLD\_READABLE (), 163 Context.MODE\_WORLD\_WRITEABLE (), 163 FILL\_PARENT, 114 MIME\_TYPE, 437 UPDATE\_FREQUENCY, 533 WRAP\_CONTENT, 114 stan odłączenia, 422 stan procesów, 100 stan telefonu, 224 standard pkzip, 79 sterowanie robotem, 423 stos, 36, 37 stos TCP/IP, 194 struktura drzewiasta, 96 styl lokalny, 124 Symbian, 34 symbol @, 51, 56 symulator, 81 synchronizacja, 447, 458, 465 synchronizacja i wspódzielenie danych, 404 synchronizowanie kont, 458 system centralny, 333 system komunikacji międzyprocesowej (IPC), 128 system OpenCORE, 282

#### Ś

ścieżka logiczna android asset, 489 rodowisko emulowane, 67 programistyczne, 584

#### **T**

tabela raw\_contacts, 434 tabela tbl\_jobs, 373 TCP, 193 TCP/IP, Transmission Control Protocol/Internet Protocol, 192 TDMA, Time Division Multiple Access, 219 technologia zarządzania bazami danych, 477

telefonia, 218 telefony Android, 218 CDMA, 232 GSM, 232 telnet, 48, 71, 307 tematy, 124 test głebi, 276 testowanie aktywności, 598 aplikacji w emulatorze, 85 klienta DayTime, 403 regresyjne aplikacji, 598 wiadomości SMS, 48 tryb macierzy GL\_PROJECTION, 274 tryb mapy, 321 tryb projektowania, 79 tworzenie aktywności, 93 animacji, 125, 261 animacji za pomocą kodu, 263 aplikacji multimedialnych, 301 aplikacji WWW, 468 dostawcy treści, 182 klasy Activity, 94 klucza, 599 konfiguracji uruchamiania emulatora, 82 konta LinkedIn, 450 kontekstu OpenGL, 268 nowego kontaktu, 441 nowego urządzenia AVD, 83 odbiornika, 143 prostokąta z wykorzystaniem figur prostych OpenGL, 272 strumieni wejścia i wyjścia, 416 trójwymiarowych ksztatów, 275 widżetu, 508 wasnych widoków, 111 typ danych GL\_BYTE, 274 GL\_FLOAT, 274 GL\_SHORT, 274 typ MIME, 136 typ tablicy GL\_VERTEX\_ARRAY, 274 typy alarmów, 250

#### **U**

U.S. National Oceanic and Atmospheric Administration (NOAA), 304 uchwyt transakcji bazy danych, 483

UDP, User Datagram Protocol, 193 ukad FrameLayout, 113 ukad LinearLayout, 113 układ RelativeLayout, 113 ukady, 113 umieszczanie aplikacji w Android Market, 603 URI, Uniform Resource Identifier, 40, 212 URL, Uniform Resource Locator, 40 uprawnienie android.permission .CALL\_PHONE, 128, 224 .CALL\_PRIVILEGED, 224 .MODIFY\_PHONE\_STATE, 224 .PROCESS\_OUTGOING\_CALLS, 224 .READ\_PHONE\_STATE, 224 .READ\_SMS, 233 .RECEIVE\_SMS, 233 .SEND\_SMS, 233 .WRITE\_CONTACTS, 443 .WRITE\_SMS, 233 uprawnienie AUTHENTICATE\_ACCOUNTS, 450 BLUETOOTH, 409, 416 CAMERA, 296 GET ACCOUNTS, 450 MANAGE\_ACCOUNTS, 450 READ\_PHONE\_STATE, 224 RECORD\_AUDIO, 296 USE\_CREDENTIALS, 450 WRITE\_EXTERNAL\_STORAGE, 296 WRITE\_SETTINGS, 450 urządzenie wirtualne Android, 306 urządzenia AVD, 83 usługa, 531 AccountManager, 449 prognozy pogody, 144 SiteMonitorService, 514, 534, 539 WeatherAlertService, 144 usługi, 52 cykl życia, 156 uruchamianie i dołączanie, 155 sieciowe, 190, 209 wiązania, 148 ustawienia regionalne, 543, 546 uwierzytelnianie bazujące na formularzu, 206 konta, 449 podstawowe, 206 w LinkedIn, 451 użytkownik mobilny, 474

#### **V**

VideoView, 285, 297

#### **W**

warstwa, 192 abstrakcji, 36 aplikacji, 192 danych, 49 komunikacyjna, 128 połączenia, 192 sieci, 192 transportowa, 192 wartość identyfikatora zlecenia, 375 wątek, 109, 358 wątek główny interfejsu użytkownika, 109, 204 wezeł, 192 wideotelefonia, 282 widok, 92, 103 cuisine, 95 Devices, 65 EditText, 54 EditView, 54 Emulator Control, 67 File Explorer, 67 grabReviews, 95 Javadoc, 64 LinearView, 55 location, 95 LogCat, 66, 77 MapView, 304, 319 Package Explorer, 64, 72 Problems, 64 widoki podrzędne, 113 statyczne, 96 złożone, 112 widżet, 504 wiersz poleceń, 71 Wi-Fi, 190 WiMAX, Worldwide Interoperability for Microwave Access, 190 Windows Mobile, 34 właściwości ListView, 108 właściwości View, 122 współrzędne geograficzne, 306 wstawianie danych do bazy danych, 394 wstawianie i usuwanie wierszy, 484 wyczerpywanie zasobów systemu, 52 wykonanie zdjecia, 574 wykrywanie krawędzi, 560, 576

wykrywanie krawędzi metodą Sobela, 560 wymagania funkcjonalne, 336 wynik aktywności RESULT\_CANCELED, 530 RESULT\_OK, 530 wysyłanie wiadomości SMS, 231 wywołania zwrotne cyklu życia, 100 wywołanie characters(), 354 endElement(), 354 Looper.loop(), 359 Looper.prepare(), 359 POST, 375 setResult(), 366 startElement(), 354 wywołanie aplikacji zewnętrznych, 134 wzorce instalowania widetów, 508

#### **Z**

zabezpieczenie CAPTCHA, 214 zamkniecie zlecenia, 370 zapis @id, 122 zapisywanie dźwięku, 292 zapisywanie mediów, 282 zapisywanie wideo, 295 zapytanie, 49 zapytanie media, 474 zarządzanie kontaktami, 438 zasady Android Market, 602 zasoby, 92, 117 graficzne, 120 grupa animacje, 123 grupa kolory, 123 grupa napisy, 123 grupa style, 123 grupa tablice, 123 grupa wymiary, 123 lokalne, 120 res/anim, 117 res/drawable, 117 res/layout, 117 res/raw, 118 res/values, 118 res/xml, 118 XML, 169 zdarzenia systemowe, 45 zdarzenie, 116 ACTION\_ (ACL\_DISCONNECTED, 414 ACTION\_ACL\_ (DISCONNECTED, 409 ACTION\_ACL\_CONNECTED, 409, 414 ACTION\_DOWN, 370

ACTION\_MOVE, 370 ACTION\_UP, 370 Aplikacja nie odpowiada (ANR), 109 onCreate(), 116 onFocusChanged(), 116 onFreeze(), 116 onLayout(), 116 onSizeChanged(), 116 onTouchEvent(), 116 setMessage(), 117 zdarzenie interfejsu, 117 zdarzenie rozłączenia, 422 zdefiniowane urządzenia AVD, 83 ZigBee, 190 złączenie widoków, 96 zmienna \$data, 375 AuthToken, 453 browser, 488 java.util.Date, 519 LOCAL\_LDLIBS, 572 zmienne typu wyliczeniowego (enum), 266 zmniejszanie liczby procesów, 99 znacznik  $\leq$ intent-filter $>$ , 41, 48, 51  $\mathsf{<}$ joblist $\mathsf{>}$ , 375  $<$ receiver $>$ , 46, 51  $\leq$ service $>$ , 51 <uses-permission>, 48, 539 <uses-permissions>, 51 corners, 260 Drawable, 323 ImageView, 262 meta, 470 meta viewport, 492 padding, 260 stroke, 260 viewport, 470, 471, 474, 477 związanie kamery emulatora z widokiem, 288

#### Ż

żądanie ACTION\_PICK, 438 HTTP GET, 199 HTTP POST, 201 klucza dla API LinkedIn, 437 żeton uwierzytelniania, 450, 455

#### Wkrocz wreszcie do akcji i zacznii tworzyć własne aplikacje dla Androida!

Skoro zwróciłeś uwage właśnie na te ksiażke, zapewne dobrze wiesz, czym jest Android i co potrafi -- teraz przyszła pora, abyś sprawdził go także w akcjił Oto doskonała propozycja dla wszystkich programistów. którym marzy się tworzenie własnych aplikacji dla robiącego oszałamiającą karierę systemu. Choć ta książka nie jest przeznaczona dla początkujących, zawiera wszystkie informacje potrzebne osobom, dla których Android to całkowicie nowe środowisko. Można w niej znaleźć instrukcje niezbedne do szybkiego zorientowania się w architekturze tej platformy oraz sposobie jej działania, co pozwoli sprawnie rozpocząć prace w tym środowisku. Pozostałe rozdziały to już czysta frajda programowaniał

Od czego zaczniesz zabawe z Androidem? Dowiesz się, jak budować aplikacje dla tego systemu od najmniejszych cegielek aż po ekrany, dodawać funkcje telefoniczne i wykorzystywać biblioteke OpenGL ES do tworzenia złożonej grafiki 2D oraz 3D. Następnie poznasz zasady tworzenia wiekszych aplikacji oraz techniki pisania aplikacji w jezyku C, także z użyciem Android Native Development Kit. Opanujesz potežne narzedzie Android SDK oraz budowanie aplikacii dla WebKit z wykorzystaniem HTML 5, a nawet nauczysz się rozszerzać lub zastępować wbudowane funkcje Androida na podstawie użytecznych Linteyoujacych przykładów.

- Wprowadzenie do systemu Android
- Środowisko programowania
- Komponenty interfejsu użytkownika, w tym View i Layout i,
- Metody przechowywania i odczytywania lokalnych danych
- Sieci oraz usługi sieciowe
- i Przegląd podstawowych zagadnień związanych z telefonia
- Powiadomienia i alarmy ï
- Grafika i animacia w Androidzie
- Korzystanie z funkcji multimedialnych Androida
- Ushahi oparte na lokalizacji i,
- Integracia kontaktów z platformy społecznościowej
- ×. Aplikacia wspomagalaca serwisantów
- Budowanie aplikacji na Androida w języku C
- Bluetooth, sensory i widtery anlikacii ï
- Tworzenie stron WWW dla systemu Android
- Strategie lokalizowania aplikacji
- Android Native Development Kit ÷
- Korzystanie z SDK oraz AVD Manager

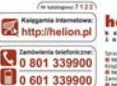

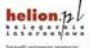

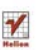

**Mater Hilberton religence** 

of, Rolehando Nr., 44 HBD Elfado 12 230 98 63

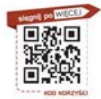

Cena 99.00 zł 9-81-246-3180-2

Informatyka w najlepszym wydaniu